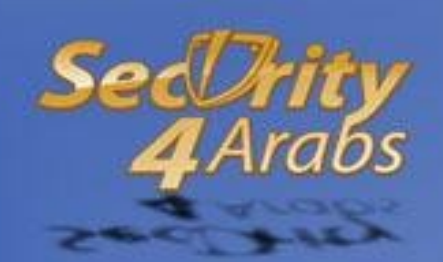

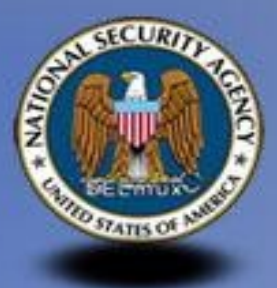

# **SELinux Arabic Guide**

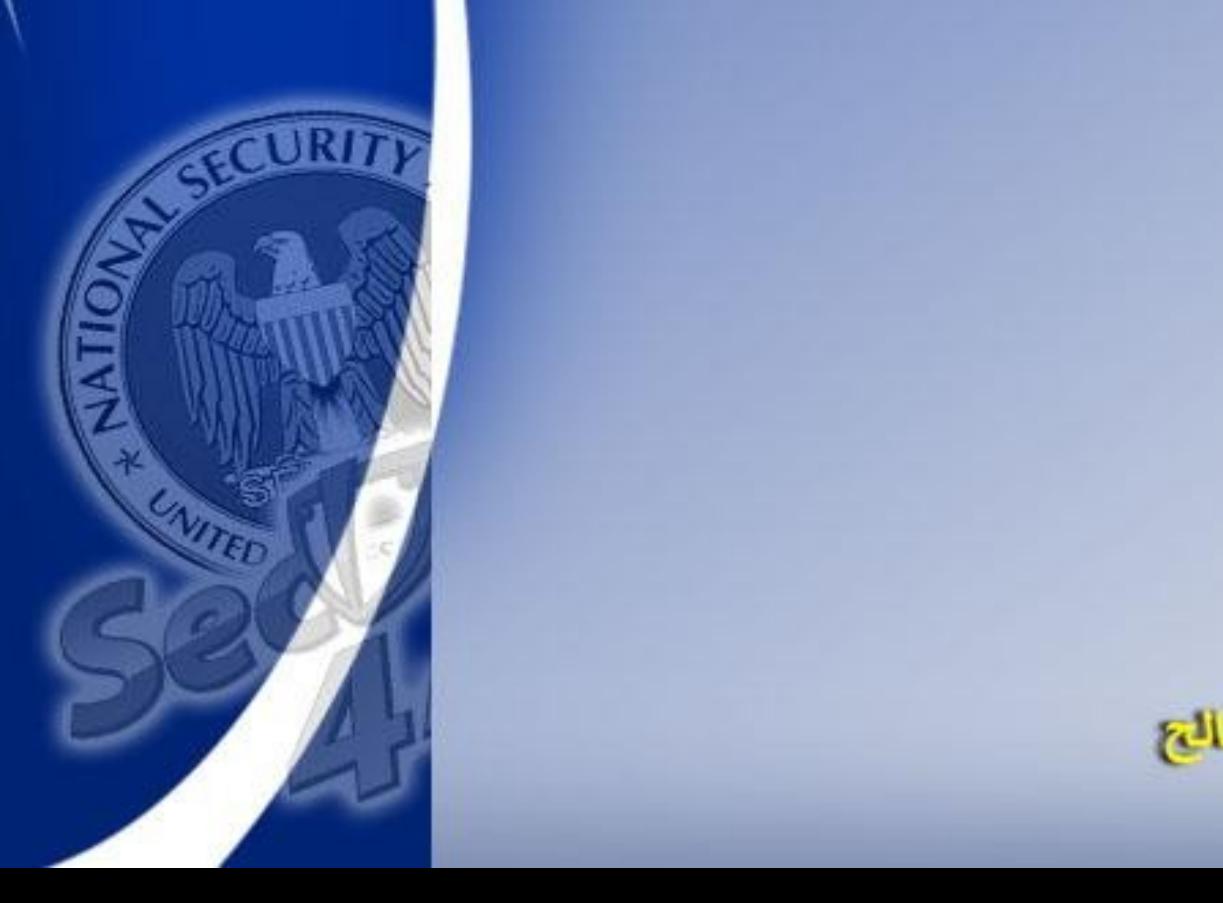

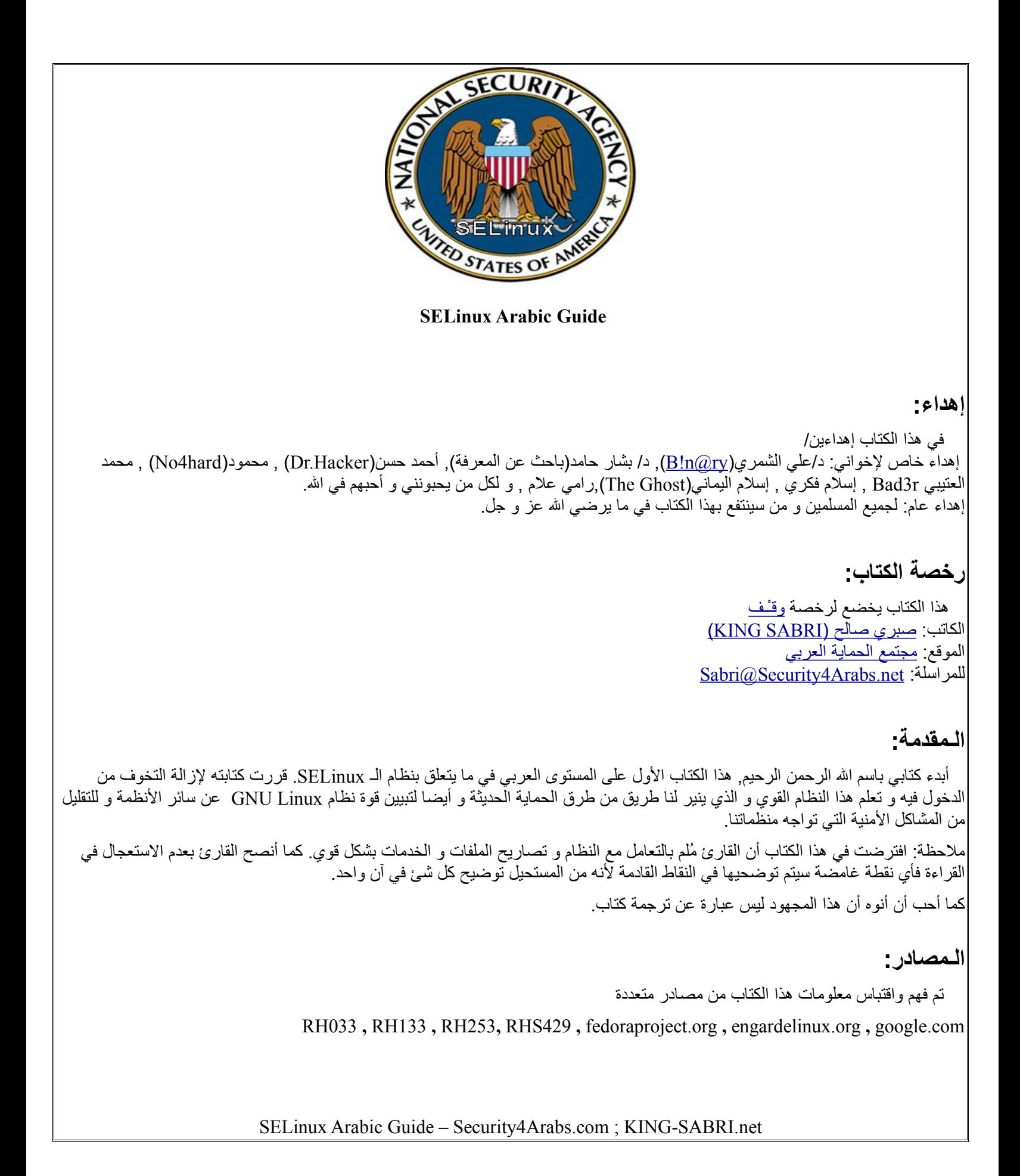

**الفهرس**

# <span id="page-2-0"></span>**[الباب الول: مقدمة عن](#page-2-0) SELinux**

 [نـبذة عن](#page-6-0) SELinux [نظام التصاريح التقليدي](#page-7-0) DAC  [نظام الـ](#page-7-0) MAC – SELinux [ما يستطيع نظام](#page-9-1) SELinux عمله  [ما ل يستطيع نظام](#page-9-0) SELinux عمله [بُـنية](#page-10-0) SELinux Role و User Identity [شرح](#page-11-1)   [شرح الـ](#page-11-0) Type / Domain  [شرح الـ](#page-12-1) Sensitivities و Categories [طريقة كتابة جمل الحماية](#page-12-0) Context Security ما هي السياسة/المنهاجية في النظام (SELinux Policy)  [السياسة الموجهة \(](#page-13-0) Policy Targeted (  [السياسات المنطقية \(](#page-15-1) Boolean Policy ( [عرض الـ](#page-15-0) Context Security [الرشفة و ضغط الملفات](#page-17-0)  [تدريب عملي شامل](#page-19-0) 

# **[الباب الثاني: استخدام الـ](#page-27-0) SELinux**

[أوضاع الـ](#page-19-0) SELinux [التحكم بالـ](#page-30-0) SELinux  [سياق الملفات \(](#page-31-1) Context File ( [إعادة سياق الملفات \(](#page-31-0) Files Relabel ( [إعادة سياق نظام الملفات \(](#page-32-0) filesystem a Relabel ( عمل mount [مع الـ](#page-33-0) SELinux

**[الباب الثالث: السياسة الموجهة\(خاص بـ ريدهات\)](#page-34-0)** [الخدمات المحمية بالـ](#page-35-1) Policy Targeted [التحكم في حماية الخدمات](#page-35-0) [خدمة الباتشي –](#page-36-0) Apache [محتويات الباتشي](#page-37-1) [إعدادات منطقية خاصة للباتشي](#page-37-0)  [خدمة أسماء النطاقات](#page-38-1) DNS  [جمل الحماية و الجمل المنطقية للـ](#page-38-0) DNS [خدمات أخرى](#page-39-0) [جمل الحماية لخدمات أخرى](#page-40-0)

# **[الباب الرابع: التتبع و حل المشاكل](#page-41-0) Troubleshooting**

[تحديد المشكلة](#page-42-0)

<span id="page-3-0"></span>[التعامل مع السجلت](#page-3-0) Auditing SELinux

[التعامل مع](#page-43-0) AVC

 [حل المشاكل](#page-44-0) Troubleshooting

**[الباب الخامس: أدوات سياسات الحماية \(برامج إضافية\)](#page-47-0)**

**[الخاتمة](#page-51-0)**

# **الباب الول: مقدمة عن SELinux**

<span id="page-6-0"></span>نـبـذة عن SELinux

مع زيادة الحاجة إلى البرامج و الخدمات في الأنظمة ظهرت زيادة ثغرات الأنظمة و التي تتسبب في تصعيد الصلاحيات (escalating privileges) من مستخدم عادي إلى المستخدم الجذر أو مستخدم ذو صلحيات أعلى. تكون دائما بسبب ثغرة في خدمة أو برنامج أو طريقة تعامل النظام مع شيء معين و تُعرّف بـ(Remote root/Local root) و يقوم المخترق باستغلال الثغرة عن طريق BuffierOverFlow أو حقن أوامر و غيرها من الطرق و جميعنا يعرف أنه كانت هناك ثغرات خطيرة للـ Netcat, NetworkManger ,BIND ,curl ,rsync , apache و غيرها الكثير.

و بناء على ما سبق ذكر م,قامت حكومة الولايات المتحدة بأسناد مهمة تطويرية إلى وكالة الأمن القومي(National Security Agency – NSA) لنظام يحتوي قواعد للتعامل مع الملفات و العمليات و طريقة التصال في ما بينهم و هذا بناء على أبحاث أثبتت أن أخطر الثغرات تكمن في أن المستخدم العادي يستطيع تخطي حماية النظام الداخلية و كأخطر مثال ما ذكرناه آنفا , أيضا إعطاء التصريح 777 لملفات تنفيذية مهمة و هكذا.

في البداية قامة وكالة المن القومية بتطوير نظام إسمه "Mach "على نظام التشغيل "Flask "و كان قاعدته مبنية على عزل البرامج/العمليات و الملفات التنفيذية و المستخدمين عن الملفات و عدم السماح للقسم الول بالتعامل مع القسم الثاني بشكل ارتجالي و تم تسمية فكرة العزل بـ Enforcement Type .-TE

وجدت الوكالة أن هذه الطريقة فعالة و قوية فقررت دمج هذا النظام في داخل نظام التشغيل اللذي سيعمل فيه و قد اختاروا نظام تشغيل مفتوح المصدر فقاموا بإضافة الرقع إلى الـ Kernel Linux) بعد اذن لينوس تروفالدز) و إسناد حزم (LSM - Modules Security Linux (و حينها تم تغير اسم التقنية التي يعمل بها إلى MAC- Control Access Mandatory و تم تسمية المشروع بـ SELinux- Linux Enhancement Security و هو الن متوفر في أغلب/جميع التوزيعات بشكل افتراضي و يعمل على نظام ملفات 4ext3,ext2,ext.

هناك مقولة مشهورة في عالم اللينوكس تقول:

**File** a is Thing Every – كل شيء يُـعتبر **ملف**

حيث الوصول للملف يخضع إلى تصاريح تقليدية يتحكم بها و المالك سواء كان User أو Group.

أما بالنسبة لـ SELinux فالمقولة تصبح:

**Object** an is Thing Every – كل شيء يُـعتبر **موضوع**

**حيث الوصول للموضوع يخضع إلى مجموعة عناصر تخضع تلك العناصر إلى قوانين يتم تطويرها باستمرار حيث هذه العناصر تسمى (Security Context (و مجموعة القواعد الموجودة تسمى Policy و هي متجددة أيضا باستمرار.**

بعد ظهور SELinux تم تصنيف حماية الملفات إلى تصنيفين رئيسين:

# Discretionary Access Control – DAC **.1**

 و هي تقنية تصاريح الملفات التقليدية للينوكس. في هذا النظام جميع العمليات(processes (تعمل تحت User و Group مع نظام DAC تستطيع تلك العمليات الوصول إلى جميع الملفات و المجلدات التي يستطيع مستخدمها أو مجموعتها الوصول لها و عند حدوث أي خطأ/ثغرة في هذه العمليات يمكن أن تدمر جميع البيانات التي تصل لها هذه العملية و هناك عمليات لها أحقية الوصول إلى أماكن خطيرة في النظام.

<span id="page-7-0"></span>هناك فقط نوعين من أنواع المستخدمين:

Administrators/Privilege-users (1

Non-Administrator/Non-privilege-users (2

 إن الخدمات و البرامج (العمليات بشكل عام) قد تتصاعد من مستخدم عادي إلى مستخدم مدير عند حاجتها لذلك و قد تصل إلى مستوى صلحيات الجذر نفسه لتقوم بعملها على أكمل وجه.

أيضا من عيوب هذا النظام احتمالية كبيرة في الخطأ عند إسناد تصاريح الملفات عند استخدام المر المفا chmod أو استخدام setgid,setuid بشكل خاطئ إذن فالملفات فقط هي التي تأخذ تصاريح.

Non-DAC أو Mandatory Access Control – MAC **.2**

 في هذا النظام يتم إسناد تصاريح لـ **كيف ستتعامل كل العمليات( Process( -كل واحدة على حدى- مع أجزاء النظام الخرى مثل الملفات و الجزاء المادية و المنافذ و العمليات الخرى.**

هذا المبدأ يتم تنفيذه عبر سياسات الحماية (Policeies (حيث توضع قوانين لكل الخدمات/العمليات و قوانين لكل الملفات تحت قواعد تحدد سماحية الوصول إليها.

مثال على ذلك

المستخدمين الذين عرضوا بياناتهم للوصول في مجلدهم الرئيس باستخدام المر chmod فإنه سيتم حماية تلك البيانات من العمليات التي قد تصل إليها لنهم يخضعون لـ policy خاصة بملفات/مجلدات المستخدمين. فقط ستستطيع العمليات الوصول لهذه الملفات عند تغير الـ policy الموضوعة لمجلد المستخدم.

**هام!!**

**-** هناك تسميات خاصة بالـ SELinux بالنسبة للعمليات و الملفات, و هي كالتالي:

**--** العمليات(process(/الخدمات(service(/المستخدمين(user (تسمى: **Subject**

**--** الملفات(files(/الجهزة(device(/المقابس(sokect(/المنافذ(port (تسمى: **Object**

**سيتم استخدام هذه المصطلحات من الن و حتى نهاية الكتاب فأرجوا أل تنساها هي و كل ما المصطلحات التي سيتم ذكرها و تعريفها.**

رسم توضيحي يبين كيف يفصل الـ SELinux الـ Subject عن الـ Object فائدته

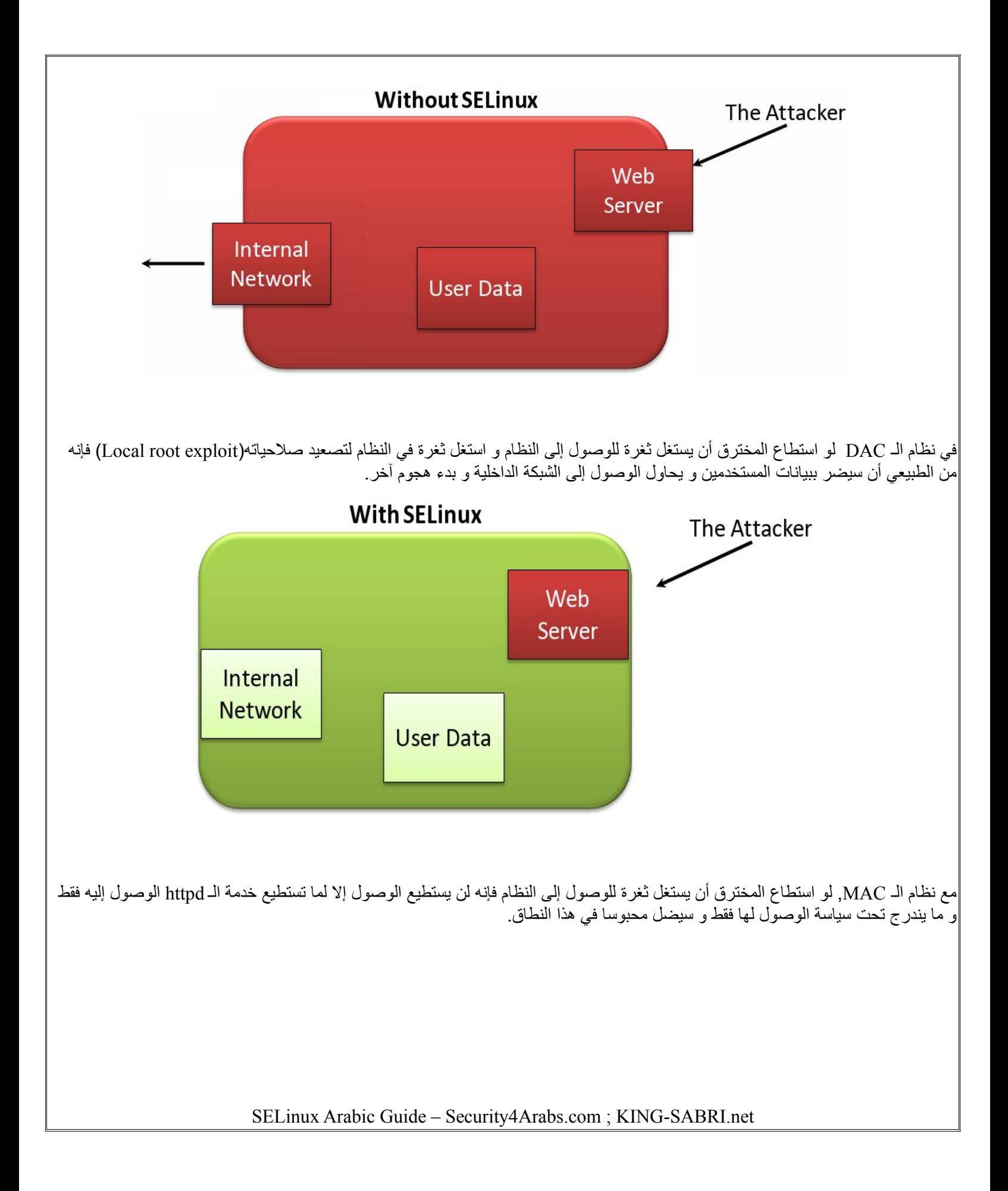

<span id="page-9-1"></span>ما يستطيع أن يفعله SELinux مهمة SELinux الكبرى هي هي فرض تقنية الـ policy MAC و التي تقّيد البرامج و العمليات و الخدمات في أقل قدر من الصلحيات المطلوبة لتمام عملها بنحاج. يوفر النظام الحماية من توسع استغلل الثغرات عن طريقة النقاطة العامة التالية: **-** منع تصعيد الصلحيات **-** منع القراءة و الكتابة والتعديل الغير مصرح له على البيانات من قبل البرامج/العمليات/الخدمات **-** تسجيل أحداث الدخول و التجاوزات **-** سهل التعديل و إضافة القوانين **-** يوفر الـ Enforcement Type role- based access control الـ يوفر **-** ما ل يستطيع أن يفعله SELinux الـ SELinux حاله كحال أي نظام حماية ل يستطيع فعل كل شئ في كل مكان فهوء جزء/طريقة لزيادة الحماية و ليس للحماية المطلقة. **-** ل يستطيع حماية كل أجزاء النظام **-** ل يستطيع الحاطة بكل العملياتو الخدمات (لهذا يتم تحديث الـ policy باستمرار) **-** ل يغني عن الجدار الناري **-** ل يغني عن حماية الخدمات الحماية المطلقة **-** ل يغني عن أهمية تحديث الحزم و النظام و الخللت المنية **-** وجوده ل يعني الهمال في كتابة الكود و عندم النتباه لنقاط الضعف في البرامج التي نكتبها

<span id="page-9-0"></span>**ملحظة**: يتم تطبيق نظام الـ MAC بعد تطبيق الـ DAC أي أنه إذا قام نظام DAC بمنع الوصول فإن الـنظام ل يقوم بالنظر إلى الـ DAC لن المطلوب-وهو الحظر/المنع- قد تم أم إذا كان التصريح يسمح بالوصول فإن النظام يقوم بالنظر إلى سياسة الـ MAC و يطبقها و هذا ل يقلل من قوة الـ MAC بل يزيده قوة و تميز فبدل من أن يكون هناك حاجز واحد أصبح هناك حاجزين.

# <span id="page-10-0"></span>**ُبـنية SELinux**

 في بيئة SELinux تعمل Process أو (Object (في Domain حيث يسجن/يقّيد الـ processes المعروفة لديه و ُيعرف هذا القيد أو السجن بالـ( Sandbox (و الذي يتم فيه ضبط و تعريف طريقة وصول العمليات إلى الملفات أو (Subjects(. تعمل تلك العمليات تحت سلطة المستخدم الخاص بها و تسمى هذه السلطة(Role(. تحدد الـ Role أي الـ Process يجب أن تكون/تندرج تحت أي Domain. بنية SELinux تعمل بناء على شيئين رئيسين: **.1** جمل الحماية – Context Security و تتكون من: User Identity **-** Role **-**  Domain / Type **-** Sensitivity **-** Category **- .2** سياسة الحماية – Policy Security كل Object و كل Subject يمتلك Context Security. و كل Context Security يجب أن تحتوي على ثلثة معاملت أساسية , User\_Identity (1 Role (2 Domain/Type (3 و تظهر على شكل أعمدة يفصل كل عمود منهم علمة " **:** " هكذا user\_identity:role:type:sensitivity:category مثال: user\_u:object\_r:httpd\_sys\_content\_t بقية معاملت جمل الحماية ليست شرطا في وضع الـ Policy Targeted سيتم توضيح ذلك لحقا. أما عن الـ Policy ,, فهي عبارة عن مجموعة من القواعدة Rules توجه محرك الـ SELinux في تطبيقه للنظام ككل و سنشرح ذلك لحقا إن شاء ال.

# <span id="page-11-1"></span><span id="page-11-0"></span>**Role و User Identity شرح** إن الـ Identity User في الـ SELinux يكون مقيض بـ Role واحدة أو أكثر, حيث الـ Role تكون بمثابة صلحيات هذا المع ّرف و الذي ل يستطيع تجاوزها. كما نستطيع نقله من Role إلى أخرى بكل سهولة عن طريق المر newrole و هذا المر يشبه في عمله المر su حيث ينقله من صلحيات مستخدمه إلى صلحيات مستخدم آخر. إن من أهم ما تعمله الـ Role هو تحديد أي مستخدم ينتمي إلى أي Process حيث في الـ Role تكـمـن صـلاحيات الـ Processes/users يتم تخزين الـ Role و UID في قاعدة بيانات و يكون شكلها عند العرض كالتالي: ينتهي الـ UID بـ **\_u** مثال: **system\_u** تنتهي الـ Role بـ **\_r** مثال: **object\_r** لم ننتهي من Role فهناك ما يجب معرفته في الفصول القادمة بإذن ال. شرح الـ Type / Domain ذكرنا مرارا أن الـ Subjects يتم وضعها في Sandbox ُيسمى الـ Domain و الن ظهر أمامنا مصطلح جديد و هو Type و يعتبر مقرونا به. **فما هو الفرق بين الـ Domain و ما هو الـ Type و ما هو الـ Sandbox باختصار؟** سأضع تعريفات بالترتيب إفهمها و احفظها جيدا لن هذه المفاهيم ستسمر معنا إلى النهاية الـ **Sandbot** : هو السجن الذي يوضع فيه الشئ بغرض عزله أو تقّيده أو حمايته. الـ **Domain** : هو الـ Sandbox المخصص للـ Subjects أيا كان نوعها الـ **Type** : هو الـ Sandbox المخصص للـ Objects أيا كان نوعها إن الـ Policy في الـ SELinux تحتوي على عدة users و roles لكنها تحتوي على مئات أو ألف من الـ type. هذه الـ Policy تحدد أي من الـ Domain له أحقية الوصول إلى أي Type . عند كتابة الـ domain أو الـ type فإنه يظهر بهذا الشكل: **\_t** مثال: **httpd\_t**

# <span id="page-12-1"></span><span id="page-12-0"></span>**شرح الـ Sensitivities و Categories**

هذه الجزئية تم ذكرها في نقاط في موضوع بنية SELinux و لم نتطرق إليها, لماذا؟

لن الـ Sensitivity و Category تفيدنا **غالبا** عندما تعمل الـ Policy في الـ SELinux في وضع **strict** و **mls** و سنوضحهم بشكل خفيف عند التطرق لوضاع الـ SELinux .

**هذا الكتاب يشرح عمل الـ SELinux مع السياسة Policy Targeted فقط**

# **طريقة كتابة/سياقة جمل الحماية Context Security**

قلنا سابقا(بنيئة Security Context) أن كل Object و كل Subject يمتلك Security Context .

جمل الحماية للـ Object و Subject تعتبر بمثابلة **"**لصقة مطبوعة على جبين كل واحد منهم**ا"** تسمى"**Label "**يتم تخزينها في ما يسمى Attribute Extented xattrs – أو المعامل الضافي. يقوم الـ xattrs بإضافة بياناته إلى خصائص الملفات كقيمة يتم قرائتها عند التعامل مع هذه الملفات و نظام ملفات لينوكس يدعم ذلك بشكل كامل الن.

للستزادة عن الـ xattrs إقرأ وثائق المر attr .. نفذ المر التالي:

man 5 attr

يتم كتابة الجمل كما سبق أن ذكرنا بناء على uid, role, type

سنوضح شكل الكتابة بناء على نوعية الـ uid و نوعية الـ role و نوعية الـ type/domain.هكذا:

-> User Lable:

- Non-privileged User: user\_u

- Privileged User (root): root

-> Role-Based Access Control - RBAC

- Non-privilieged User: system\_r

- Privileged User (root): system\_r

-> Type(Objects(files))/Domain(Subjects(processes/programs/users))

- Privileged/Non-privileged Users: unconfined\_t

- Processes ex. {httpd: httpd  $t$ ; dhcpd: dhcpd  $t$ }

بتم تغير الـ Label بالأوامر عن طريق الأوامر التالي: (chcon , restorecon, fixfiles) أمثلة على أشكال الـ Labels

root:object\_r:user\_home\_t system\_u:object\_r:httpd\_exec\_t user\_u:object\_r:user\_home\_dir\_t user\_u:object\_r:httpd\_sys\_content\_t system\_u:object\_r:tmp\_t

<span id="page-13-1"></span>**قد يخطر ببالك سؤال: من الذي يحدد هذا الشكل في تسمية الجمل(Label(** الجواب, تسمية طريقة تسمية الجملة موجودة في ملف في المكان التالي: /etc/selinux/targeted/contexts/files/file\_contexts **ما هي السياسة/المنهاجية في النظام (Policy SELinux(** الـ Policy : هي مجموعة من القواعدة Rules توجه محرك الـ SELinux في تطبيقه لمنهاجية عمل لنظام الـ SELinux ككل. حيث تقوم الـ Policy بإخبار الكيرنيل بأي من المكونات تنتمي إلى Subject أو الـ Object . ملحظة: السياسة -بشكل عام- تُـطبق على جميع المستخدمين و حتى المستخدم الجذر "root". مثال: عند إنشاء ملف أو مجلد في مجلد المستخدم فإن الـ Policy تحدد الـ Label لهذا النوع حيث ستعرفه بأنه - مجلد/ملف = Object - سيكون الـ sandbox له هو type - بناء على المنهاجية المحددة - و الموجودة مسبقا- لهذا الـ Object ستضع الـ type المناسب في الـ Label الخاص بهذ الـ Object و سيكيون user home t - الن ستأتي الـ Role لـ UID و تقوم بعملها وهو تحديد أي من المستخدمين/العمليات/الخدمات تستطيع الوصول لهذا الـ Object مثال: عند تنصيب خادم الويب apache فإن الـ Policy ستحدد الـ Label لهذا النوع حيث ستعرفه بأنه - خدمة/عملية/مستخدم = Subject – سيكون الـ sandbox له هو domain - بناء على المنهاجية المحددة - و الموجودة مسبقا- لهذا الـ Subject ستضع الـ domain المناسب في الـ Label الخاص بهذ الـ Subject و mttpd t و سياخذ الملف الثنائي domain فرعي من السابق إسمه httpd exec\_t - تأتي الن الـ Role لـ UID و تقوم بتحديد الـ type للملفات/المجلدات للـ httpd و التي يستطيع أن يصلها و يتحكم بها و ستكون من نوع .httpd\_sys\_content\_t - إن اختلف الـ type الخاص بالمفات/ المجلدات عن t\_content-sys\_httpd أو t\_content\_user\_httpd أو أي type آخر ينتمي للـ Policy المحددة لـ httpd فإن المستخدم/العملية/الخدمة httpd لن تستطيع الوصول لهذا الملف/المجلد **السياسة المو ّجهة (Policy Targeted(**

<span id="page-13-0"></span> إن السياسية الموجهة الفتراضية في Redhat و منتجاتها و ما ُبني عليها هي Targeted. هنا باختصار لن أقوم بإعادة تعريف الـ Policy لننا ع ّرفناه وعرفناه في النقظة السابقة. ما سأقوم بتوضيحة هو مفهوم كلمة مو ّجهة(Targeted( كلمة موجهة جائت لن السياسة تطبق على خدمات **محددة** معروفة مسبقا فكل الـ Subjects و الـ Objects تعمل Domain عام و هو t\_unconfined باستثناء الـ Subjects و Objects المع ّرفة/المحددة/الموجهة في الـ Policy حيث هي فقط المحمية. إن كل ما يندرج تحت الـ Domain المسمى t\_unconfined يعتبر غير محمي بنظام MAC ولكن يضل نظام DAC ُيطبق عليه.

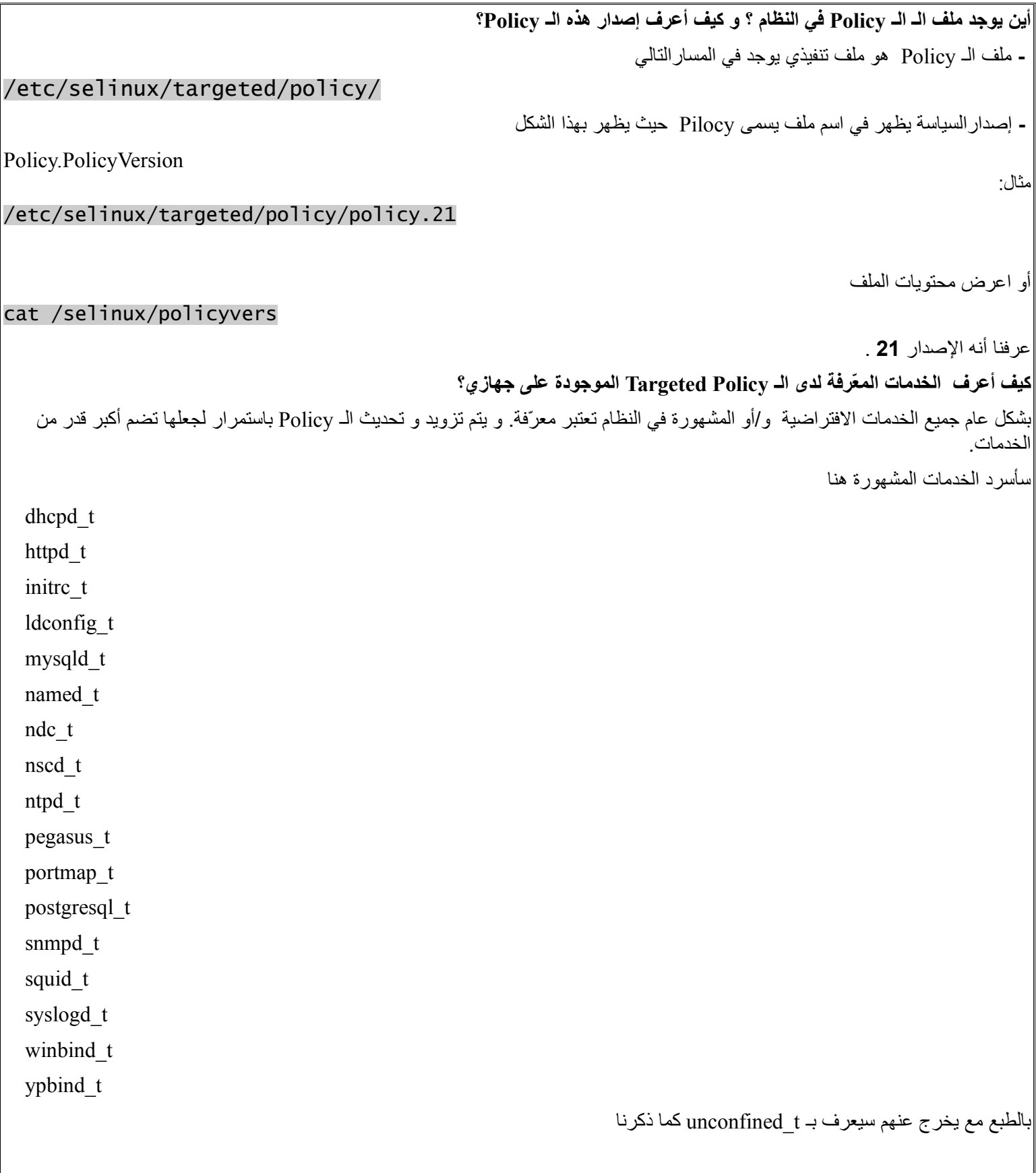

<span id="page-15-1"></span><span id="page-15-0"></span>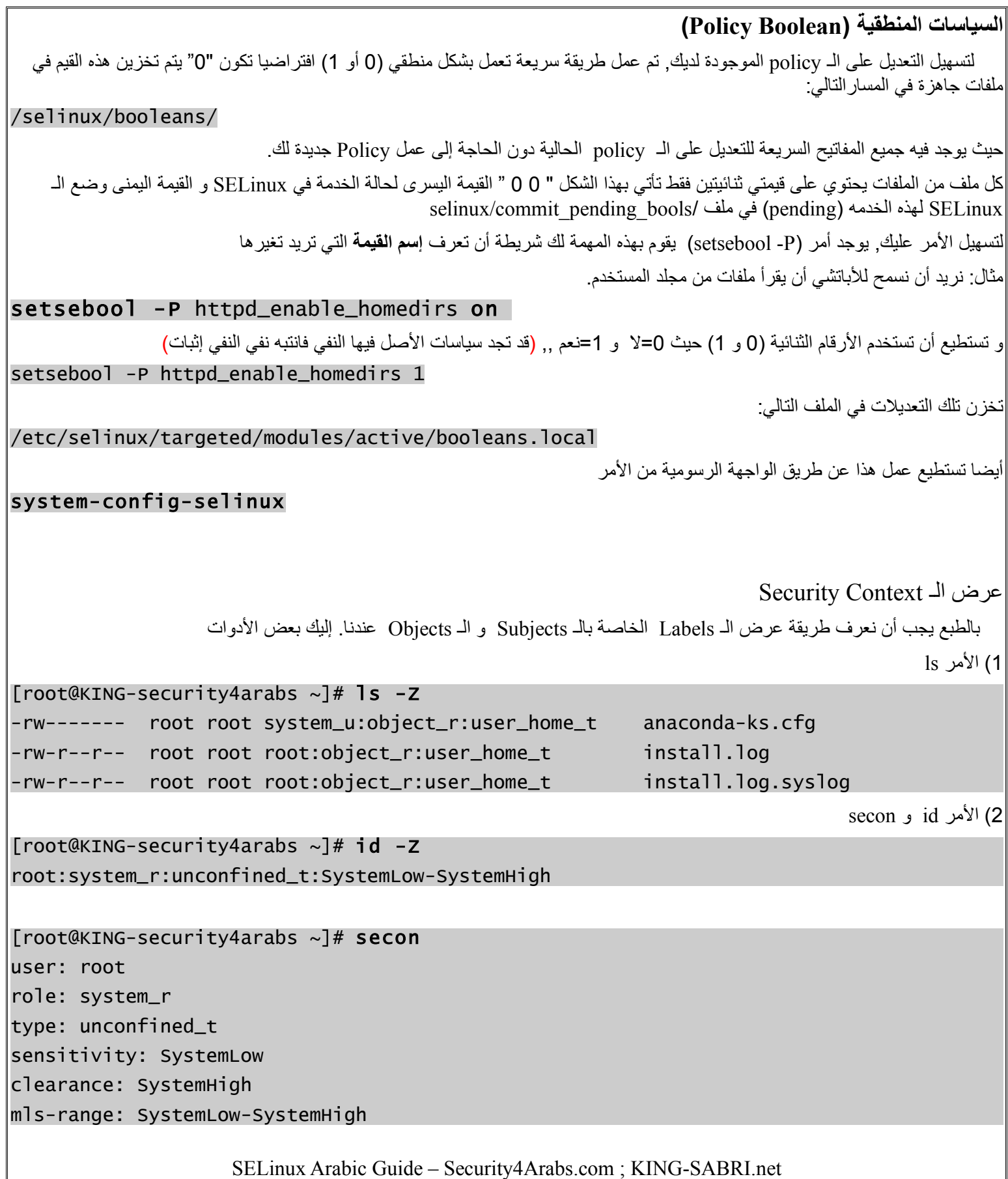

3) المر ps [root@KING-security4arabs  $\sim$ ]# ps -axZ | grep httpd Warning: bad syntax, perhaps a bogus '-'? See /usr/share/doc/procps-3.2.7/FAQ system\_u:system\_r:httpd\_t 2375 ? Ss 0:00 /usr/sbin/httpd system\_u:system\_r:httpd\_t 2376 ? S 0:00 /usr/sbin/httpd system\_u:system\_r:httpd\_t 2377 ? S 0:00 /usr/sbin/httpd system\_u:system\_r:httpd\_t 2378 ? S 0:00 /usr/sbin/httpd system\_u:system\_r:httpd\_t 2379 ? S 0:00 /usr/sbin/httpd system\_u:system\_r:httpd\_t 2390 ? S 0:00 /usr/sbin/httpd system\_u:system\_r:httpd\_t 2391 ? S 0:00 /usr/sbin/httpd system\_u:system\_r:httpd\_t 2392 ? S 0:00 /usr/sbin/httpd system\_u:system\_r:httpd\_t 2393 ? S 0:00 /usr/sbin/httpd root:system\_r:unconfined\_t:SystemLow-SystemHigh 6964 pts/0 R+ 0:00 grep httpd 4) الأمر mkdir و الأمر install (يجب أن نكتب الـ Security context كاملة) mkdir -Z user\_u:object\_r:user\_home\_dir\_t Security4Arabs 5) المر find [root@KING-security4arabs ~]# find /home/ -context '\*:httpd\_\*\_content\_t' /home/binary/public\_html /home/binary/public\_html/index.html /home/ba7ith/public\_html /home/ba7ith/public\_html/index.html /home/KING/public\_html /home/KING/public\_html/index.html

#### <span id="page-17-0"></span>**الرشفة و ضغط الملفات**

 من الطبيعي أن الملفات تورث الـ Label الخاص بمجلدها أو بمكانها و يتغير الـ label عند أرشفت الملفات و نقلها من مكان لمكان ذو Label مختلف في جزء type الملف. قد نحتاج عند أرشفة الملفات أن نقل معها نفس الـ Labels التي على الـ Objects و هذا يحدث كثيرا. مثال لطريقة الرشفة التقليدية.

[root@KING-security4arabs ~]# pwd /root [root@KING-security4arabs ~]# ls -Z anaconda-ks.cfg -rw------- root root system\_u:object\_r:user\_home\_t anaconda-ks.cfg [root@KING-security4arabs ~]# tar -czf anaconda-ks.cfg.tar.gz anaconda-ks.cfg [root@KING-security4arabs ~]# ls -Z -rw------- root root system\_u:object\_r:user\_home\_t anaconda-ks.cfg -rw-r--r-- root root root:object\_r:user\_home\_t anaconda-ks.cfg.tar.gz [root@KING-security4arabs ~]# ls -Z anaconda-ks.cfg.tar.gz -rw-r--r-- root root root:object\_r:user\_home\_t anaconda-ks.cfg.tar.gz [root@KING-security4arabs ~]# mv anaconda-ks.cfg.tar.gz /tmp/ ; cd /tmp [root@KING-security4arabs tmp]# pwd /tmp [root@KING-security4arabs tmp]# ls -Z anaconda-ks.cfg.tar.gz -rw-r--r-- root root root:object\_r:user\_home\_t anaconda-ks.cfg.tar.gz [root@KING-security4arabs tmp]# tar -xzf anaconda-ks.cfg.tar.gz [root@KING-security4arabs tmp]# ls -Z anaconda-ks.cfg -rw------- root root root:object\_r:tmp\_t anaconda-ks.cfg

أرأيت!! كان الـ **type** الخاص بملف cfg.ks-anaconda في منزل الجذر هو t\_home\_user و بعد ضغطه و نقله إلى مجلد /tmp أصبح t\_tmp. هذه مشكلة عندما تحاول أرشفة ملفات كثيرة باختلاف الـ labels الخاص بها إلى مكان آخر . لكن بفضل الله يوجد طرق أفضل لهذا الغرض ,, تابع

سأعرض لكم الدوات و طرية حفظ الـ label معها:

**الدوات:**

**1)** tar و هي موجوده بشكل افتراضي و تدعم الـ Label من الصدار 2 update 4v RHEL فما بعده

tar --selinux -cf anaconda-ks.cfg.tar.gz anaconda-ks.cfg

بعد نقل الملف المضغوط إلى **tmp** سنفك ضغطه

tar --selinux -xf anaconda-ks.cfg.tar.gz

الأن لنعرض الـ label للملف anaconda-ks.cfg. لعد فك ضغطه في مجلد tmp

[root@KING-security4arabs tmp]# ls -Z anaconda-ks.cfg -rw------- root root system\_u:object\_r:**user\_home\_t** anaconda-ks.cfg

**2)** star و هذه الداة ليست موجودة بشكل افتراضي و يجب تركيبها

لضغط الملف:

## star -xattr -H=exustar -c -f anaconda-ks.cfg.star anaconda-ks.cfg

فك الضغط

#### star -xattr -H=exustar -x -f anaconda-ks.cfg.star

3) rsync و هي الن تدعم الـ Label بشكل كامل و موجودة بشكل افتراضي

نعرف مميزات هذا البرنامج الرائع في النقل و النسخ نعم هو يقوم بنفس ما تقوم به الوامر cp و scp لكنه يدعم استكمال النقل و ل يعيد النقل من البداية لهذا كانت الحاجة الماسة له في أشياء كثيرة و ها نحن نحتاج له هنا.

لرشفة و نقل و الحتفاظ بالـ label لملف

rsync -avHPAX anaconda-ks-cfg 10.0.0.80:/tmp

<span id="page-19-0"></span>**تطبيق عملي شامل** سيكون خادم الويب هو بطل تطبيقاتنا العملية لسهولته و لمعرفة الجميع به و باحتياجاته و طريقة عمله. ستكون خطواتنا كالتالي: **سأفترض أن الـ SELinux يعمل في وضع permissive إن لم يكن في وضع permissive اذهب إلى ملف /config/selinux/etc و عدلها ثم أعد التشغيل** .1 تنصيب الباتشي على 5.4 CentOS .1.1 عرض شكل الـ labels الساسية للباتشي في ملف contexts\_file .1.2 عرض الـ Label الخاص بخدمة الباتشي .1.3 عرض الـ Label الخاص بالمجلد الرئيسي للباتشي. .1.4 تشغيل صفحة html من مجلد الباتشي الفتراضي. .2 إعداد البتاشي ليعمل على مجلد المستخدمين في مجلد اسمه html\_public .2.1 إعطاء التصاريح الصحيح لمحتويات المجلد html\_publci وعرض صفحة html بناء على اسم المستخدم .3 إعطاء الـ Context Security الصحية للمحتويات html\_public .4 إجبار الـ SELinux على السماح للباتشي بالوصول إلى مجلدات المستخدمين. لنبدأ **,, .1** تنصيب الباتشي على 5.4 CentOS yum -y install httpd ; service httpd start ; chkconfig httpd on **.1.1** عرض شكل الـ labels الساسية للباتشي في ملف contexts\_file grep httpd /etc/selinux/targeted/contexts/files/file\_contexts | less ستجد Context كثيرة و أهمها File and Directory Type/Domain **Security Contexts** Excusable system u:object r:httpd exec t Configuration and System content system u:object r:httpd sys content t Log Files system u:object r:httpd log t Scripts system u:object r:httpd\_script\_exec\_t User Content system u:object r:httpd user content t

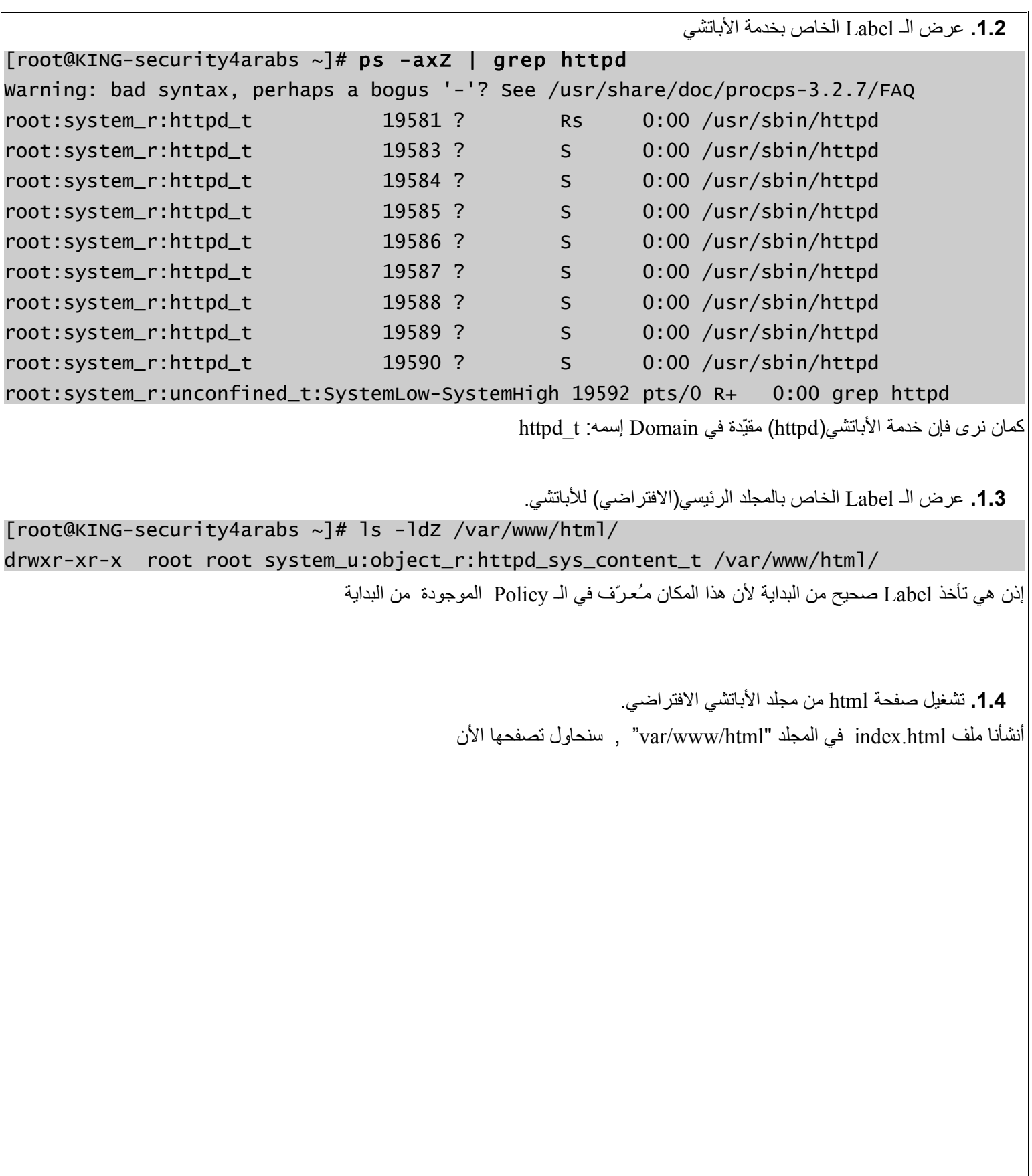

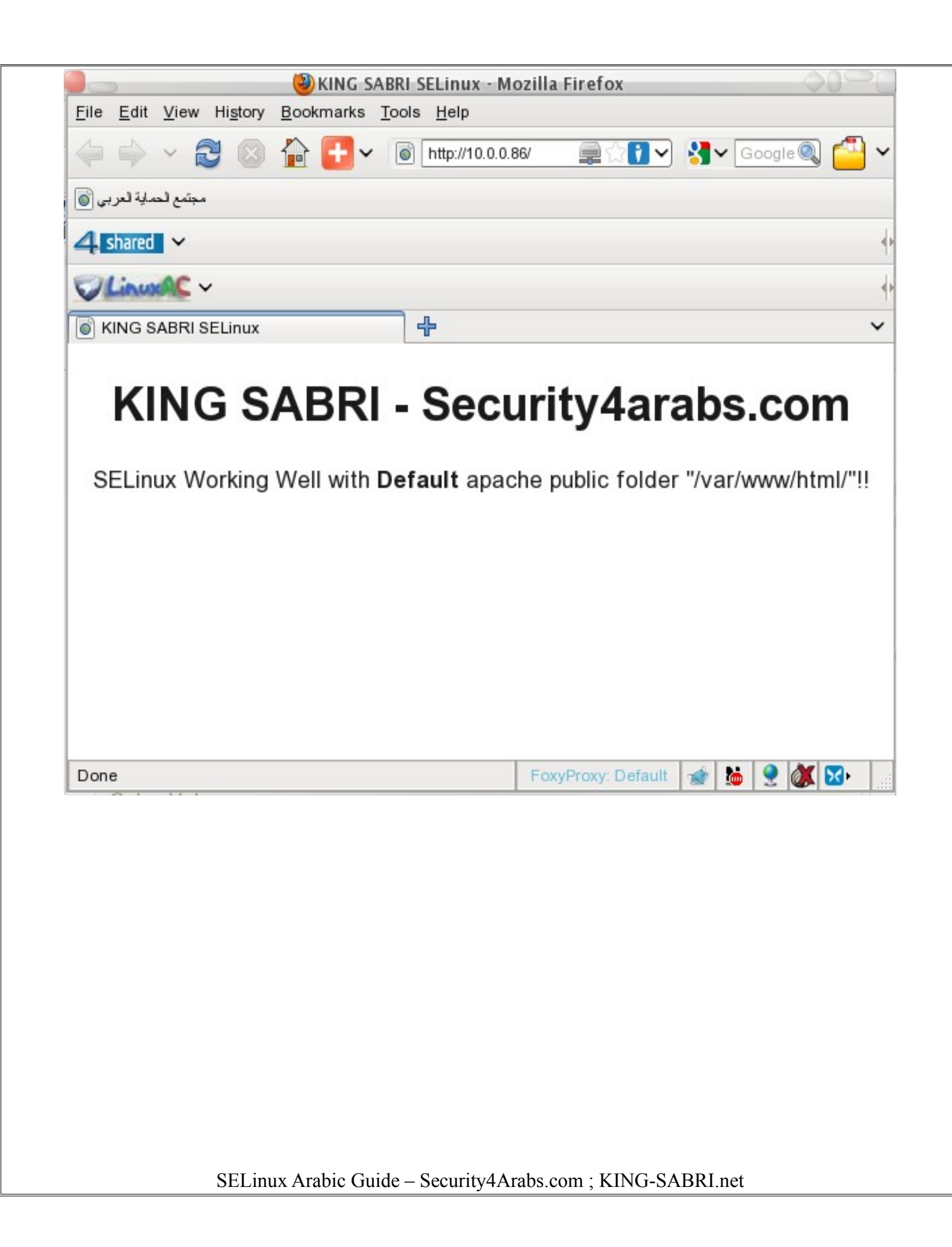

**.2** إعداد البتاشي ليعمل على مجلد المستخدمين في مجلد اسمه html\_public نفتح ملف إعدادات الباتشي vim /etc/httpd/conf/httpd.conf و نقوم بتهميش السطر "disable UserDir " و فك التهميش عن " #html\_public UserDir" # UserDir disable UserDir public\_html و نعيد تشغيل الباتشي service httpd restart **.2.1** إعطاء التصاريح الصحيح لمحتويات المجلد html\_publci وعرض صفحة html بناء على اسم المستخدم الن سنقوم بإنشاء مجلد(إنشاء تقليدي) باسم html\_public في مجلد المستخدم KING أيضا سنضع ملف html.index في المجلد الجديد mkdir /home/KING/public\_html وسنقوم بإعطاء التصريح المناسب (DAC (لمجلد الـ KING/home ومحتوياته لننا نبهنا أن DAC يتم تطبيقه قبل الـ MAC فإن قام DAC بالمنع فل حاجة للـ MAC بأن ينظر في أمر المجلد أما لو قام DAC بالسماح وقتها ينظر MAC في أمر المجلد. chmod a+x /home/KING/ **نبهت في بداية التطبيق أنني أفترض أن الـ SELinux يعمل في وضع permissive** الن لنقم بتصفح الموقع بالمستخدم (مرة أخرى SELinux ليس في وضع enforcement( ( /http://10.0.0.86/~KING) هكذا

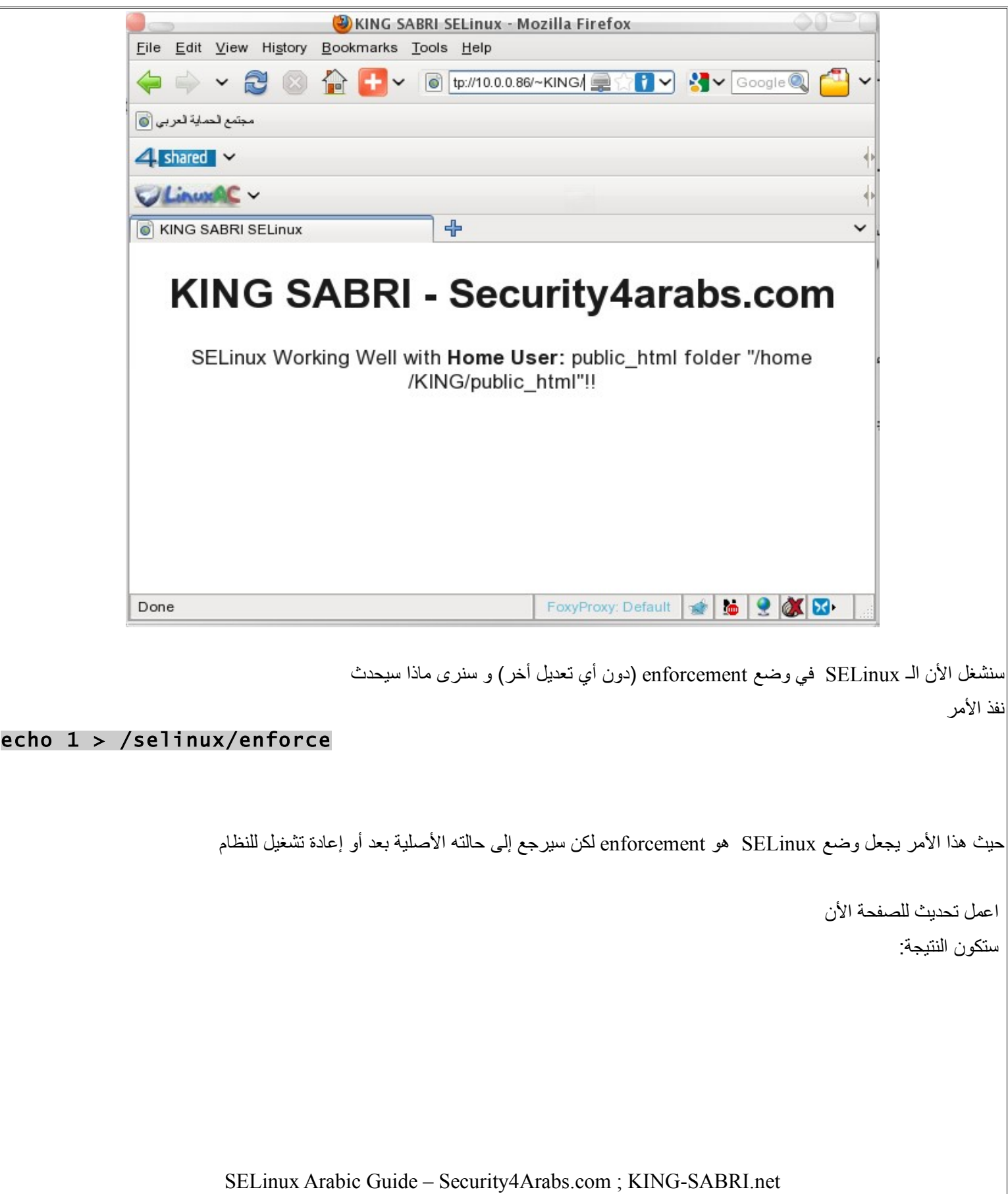

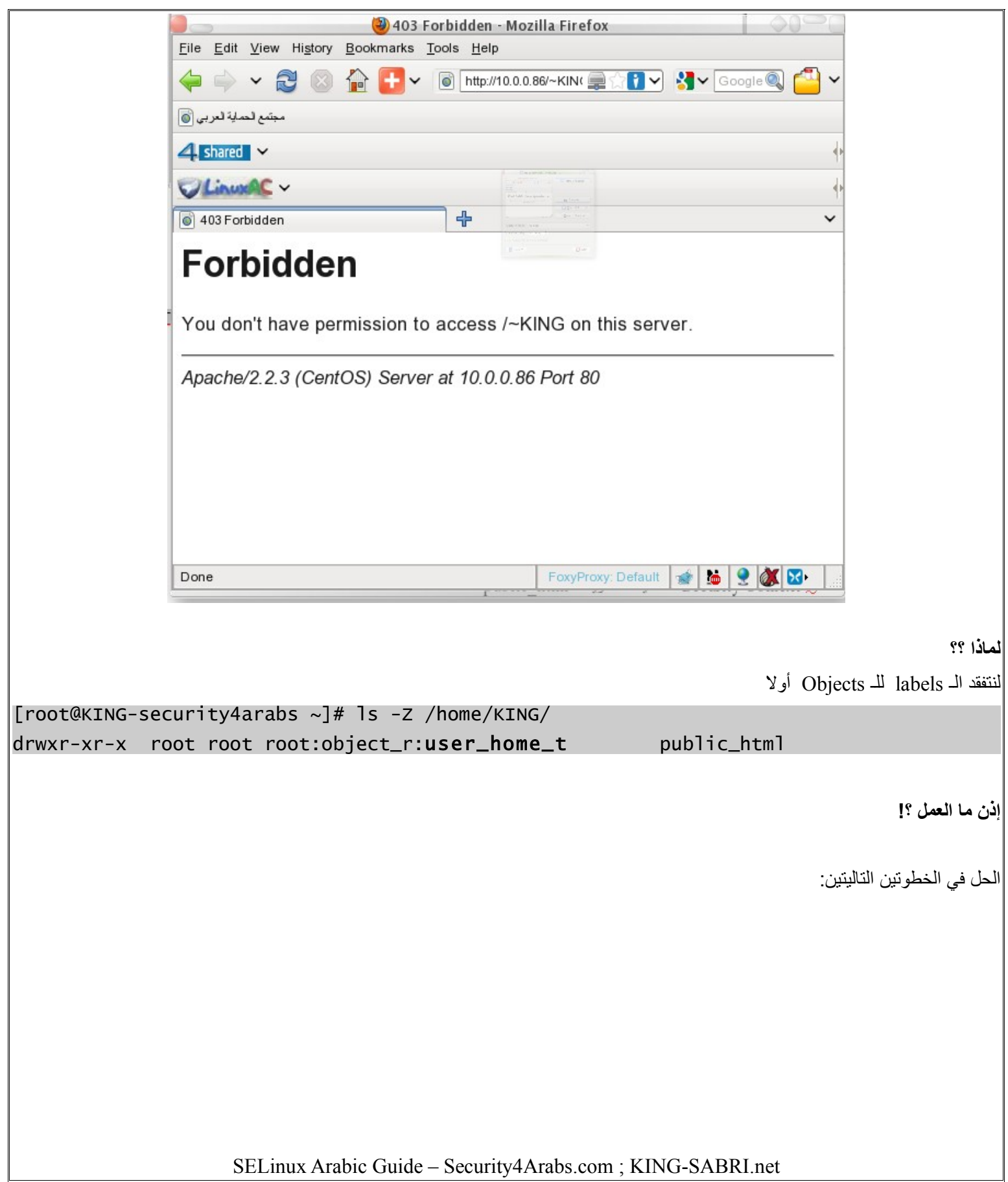

**.3** إعطاء الـ Context Security الصحية للمحتويات html\_public **.4** إجبار الـ SELinux على السماح للباتشي بالوصول إلى مجلدات المستخدمين.

هل لحظت الـ label الخاص بمجلد html\_public إن هذا الـ Object الن تحت حماية type اسمه t\_home\_user و هو مختلف تماما عن الـ type/domain الخاص بالباتشي المحددة في الـ Policy ,, لهذا السبب قامت الـ Role بمقارنة Domain الباتشي مع الـ type الخاص بالمجلد فلم يتطابقا فمنعت وصول الباتشي لهذا الـ Object

الحل هو تغير الـ label الخاص بمجلد الـ html\_public و محتوياته بما يناسب الباتشي (عرفنا ما يناسب الباتشي في الخطوة **1.1**) نفذ المر التالي**(**لعطاء Context Security صحيحة**)**:

chcon -R -t httpd\_user\_content\_t /home/KING/public\_html

ثم نفذ المر التالي **(**لجبار الـ SELinux على السماح للباشتي بالموصول إلى مجلدات المستخدمين**)**:

setsebool -P httpd\_enable\_homedirs on

الأن اعمل تحديث للصفحة مر ة أخر ي:

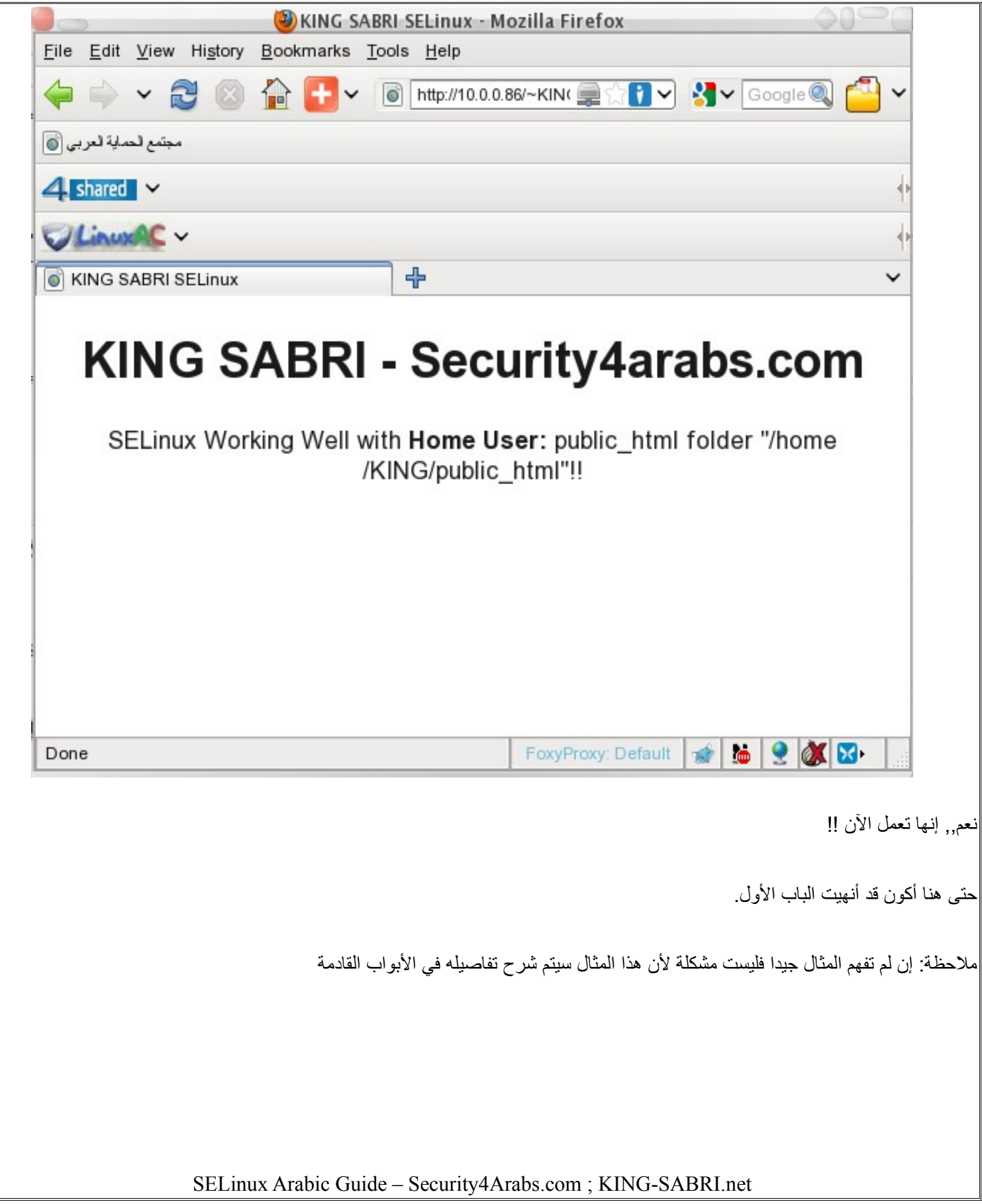

# <span id="page-27-0"></span>**الباب الثاني: استخدام الـ** SELinux

**أوضاع الـ SELinux** هناك شيئن سنتكلم عن أوضاعهما سواء بالتفصيل أو اليجاز. و هما: .1 وضع عمل الـ SELinux .2 وضع عمل الـ Policy في SELinux في البداية يجب أن نعرض ملف إعدادات الـ SELinux لنشرح عليه و مكانه في: /etc/selinux/config و أيضا /etc/sysconfig/selinux يأتي الملف بهذا الشكل: # This file controls the state of SELinux on the system. # SELINUX= can take one of these three values: # enforcing - SELinux security policy is enforced. # permissive - SELinux prints warnings instead of enforcing. # disabled - SELinux is fully disabled. SELINUX=enforcing # SELINUXTYPE= type of policy in use. Possible values are: # targeted - Only targeted network daemons are protected. # strict - Full SELinux protection. SELINUXTYPE=targeted **.1 وضع عمل الـ SELinux** نرى في الملف ثلثة أوضاع لحالة عمل الـ SELinux enforcing : حالة **.a** و هنا يعمل الـ SELinux بشكل كامل و يقوم بتطبيق الـ Policies و السماح و المنع و المراقبة و تسجيل لحداث بشكل متكامل permissive : حالة **.b** و هنا يعمل الـ SELinux في وضع المراقبة فقط أي يقوم بتطبيق الـ Policies و تسجيل الحداث ولكن دون المنع و السماح فهذا الوضع يستخدم للمراقبة و حل المشاكل التي تتعلق بـ SELinux و لختبار البرامج الجديدة و مدى توافقها مع عمل الـ Policies الموجودة. disabled :حالة **.c** و هنا ل يعمل الـ SELinux على الطلق و يكون مغلق تماما

**.2 وضع عمل الـ Policy في SELinux** أيضا لتطبيق الـ Policiese هناك ثلثة أوضاع targeted : حالة **.a** حيث هي الحالة المهمة لدينا في هذا الكتاب و هي التي نشرح عليه. في هذه الحالة يتم توجيه الـ Policy إلى الخدمات و أنواع الـ Subject و Object المعروفة, أما الغير معروفة فهي غير محمية **-** تستطيع تحميل الـ Policy الخاصة بها yum -y install selinux-policy-targeted  $/$ استجد الملف التنفيذي له في/etc/selinux/targeted/policy/ **-** تستطيع تحميل أدوات تطوير الـ Policy yum -y install selinux-policy-devel /usr/share/selinux/devel/ في الدوات ستجد strict : حالة **.b** هذه الحالة تقيد جميع ما في النظام و تطبق عليه الـ Policy و هي معقدة جدا في إدارتها **-** تستطيع تحميل الـ Policy الخاصة بها yum -y install selinux-policy-strict mls – Multi Level Security : حالة **.c**

كما هو واضع من اسمها فهي تستخدم في التطبيقات العسكرية غالبا , و تضيف على الـ Labels جزء الـ Sensitivities و الـ Categories و التي أشرنا إليها في الباب الول **-** تستطيع تحميل الـ Policy الخاصة بها

yum -y install selinux-policy-msl

<span id="page-30-0"></span>**التحكم بالـ SELinux** نعني بالتحكم هو كيفية فتح و إغلق و تحويل وضع تشغيل الـ SELinux هناك عدة طرق سأذكر **.1** من ملف إعدادات الـ SELinux**) يحتاج إعادة تشغيل)** /etc/selinux/config و أيضا /etc/sysconfig/selinux يو غير الوضع إلى ما تريد (disabled , permissive, enforcing (من هذا السطر SELINUX=enforcing **.2** من ملف القلع GRUB**) يحتاج إعادة تشغيل)** تجده في : /boot/grub/grub.conf **-** لتشغيل أو إغلق الـ SELinux أضف التالي في نفس سطر الكيرنيل selinux=1 or 0 حيث: 0 = تعطيل . و 1= تشغيل **-** لتشغل الـ SELinux في وضع enforcing أو permissive enforcing=1 of 0 حيث: 0= permissive . و 1=enforcing مثال : kernel /boot/vmlinuz-2.6.18-164.15.1.el5 ro root=LABEL=/ selinux=1 **.3** المر setenforce**) ل يحتاج إعادة تشغيل)** يفيد في التحول من enforcing إلى permissive و العكس (ل يقوم بتعطيل SELinux( مثال: setenforce 1 **.4** من ملف /enforce/selinux**) ل يحتاج إعادة تشغيل)** echo "1" > /selinux/enforce **.5** من الواجهة الرسومية system-config-selinux

# **سياق الملفات (Context File(**

<span id="page-31-1"></span>1) المر mv

عند نقل فإن جميع ما يتعلق بالملف/المجلد ينتقل معه لهذا لن يسبب لنا أي مشكلة

2) المر cp

يختلف المر cp عن mv لن الخر يقوم بنقل الملف فعليا أما cp فإنه يقوم بإنشاء ملف جديد في المكان الجديد و من ثم ينقل محتوياته و بما أننا أنشانا ملف جديد إذن سيأخذ labels جديه بناء على مكان

لتفادي هذا نستخدم

أو نحدد label بأنفسنا كالتالي,,

[root@KING-security4arabs ~]# cp -Z system\_u:object\_r:file\_t /etc/hosts hosts

# **إعادة سياق الملفات (Files Relabel(**

 قلنا أننا سنحتاج إلى تغير الـ Labels بما يناسب احتياجاتنا -كما احتجناها مع الباتشي-(و بما يتوافق مع الحماية في نفس الوقت). لهذا كان لزامان عليا ذكر هذه النقطة السريعة.

هناك طريقتين تستطيع بهم عمل relabeling للملفات:

<span id="page-31-0"></span>**1)** المر chcon

لتغير type/domain ملف

chcon -t typ\_name\_t fileNme

cp -a

لتغير domain/type مجلد و محتوياته

chcon -R -t typ\_name\_t fileNme

تستطيع أن تغير الـ id\_user بتغير "-t "إلى "-u " تستطيع أن تغير الـ role بتغير الـ "-t "إلى "-r"

لو كان عندك ملفين أحدهما الـ Label صحيح و الخر غير صحيح تستطيع أن تجعل الول مرجع للثاني دون الضطرار إلى كتابه الـ label chcon --reference ConrrectFile NotCorrectFile

**2)** المر restorecon

هذا المر يفيد فقط إذا كانت هناك ملفات/مجلدات ذات label مختلف و تريد أن تجعل الـ label خاصتهم ترج إلى الوضع الفتراضي للماكن الذي يشغلونه.. مثل نحن عدلنا سابقا labels في مجلد الـ home للمستخدم KING و لكن ل نذكر الـ label الفتراضي و نريد أن نعيد كل شيء كما كان فهنا يأتي عمل هذا المر

restorecon -Rv /home/KING/public\_html

و هنا فقط سيظهر لك ما هو الـ label الذي يجب أن يكون موجود دون تغير كالمر السابق

restorecon -nv

# **إعادة سياق نظام الملفات (filesystem a Relabel(**

غالبتنا نجعل الـ SELinux في وضع Disabled ولكن بعد هذا الكتاب سيقوم من استوعبوا كلمي جيدا بتشغيله على القل في وضع permissive. لكن سنحتاج في البداية أن يقوم الـ SELinux بالمرور على جميل ملفات/خدمات النظام ليقوم بإعطاءها الـ label المناسب , طبعا بحسب ما يوجد في الـ policy.

**من هنا نعرف أن تشغيل SELinux ل يعني أن الـ Labels موجودة بشكل صحيح أو كامل و يجب عمل relabeling فقط لمرة واحدة.**

<span id="page-32-0"></span>هناك طريقتين لذلك

**1)** ملف autorelabel

قم بإنشاء ملف مخفي اسمه autorelabel في المجلد الجذر

#### touch /.autorelabel ; reboot

عند إعادة التشغيل سترى التالي:

\*\*\* Warning -- SELinux targeted policy relabel is required. \*\*\* Relabeling could take a very long time, depending on file \*\*\* system size and speed of hard drives. /sbin/setfiles: labeling files under / \*\*\*\*\*\*\*\*\*\*\*\*\*\*\*\*\*\*\*\*\*

سيحتاج إلى وقت حتى ينتهي (بناء على حجم النظام و الملفات) و بعدها سيعيد التشغيل ثم ستقلع بشكل طبيعي

**2)** المر fixfiles**) ل يحتاج إعادة تشغيل)**

هذا المر قد يشبه في عمله chcon لكن chcon يشترط أن يكون هناك label موجودة أصل أما هذا في fixfiles فإنه يضع label مناسب للـ policy و إن لم يوجد الـ label على Object/Subject.

[root@KING-security4arabs public\_html]# fixfiles relabel /sbin/setfiles: labeling files under / \*\*\*\*\*\*\*\*\*\*\*\*\*\*\*\*\*\*\*\*\*\*\*\*\*\*\*\*\*\*\*\*\*\*\*\*\*\*\*\*\*\*\*\*\*\*\*\*\*\*\*\*\*\*\*matchpathcon\_filespec\_eval: hash table stats: 51421 elements, 35565/65536 buckets used, longest chain length 3 /sbin/setfiles: labeling files under /mnt/disk1 matchpathcon\_filespec\_eval: hash table stats: 4 elements, 4/65536 buckets used, longest chain length 1

/sbin/setfiles: Done.

أيضا يحتاج بعض الوقت ,,

**فقط اذكر ال في هذا الوقت**

لا إله إلا الله وحده لا شريك له له الملك و له الحمد و هو على كل شيء قدير

# <span id="page-33-0"></span>**عمل mount مع الـ SELinux**

نحتاج إلى SELinux أيضا مع الأقراص الصلبة ذات نظام ملفات لا يدعم الـ SELinux labeling مثل (fat32,ntfs) و أيضا مع مساحات التخزين التي لا نستطيع الوثوق بها مثل الـ Floppy و الـ rom-CD أيضا قد نحتاج لعمل mount لقرص من نوع 4ext3,ext2,ext لكنه ل يحتوي على labels بسبب أن جهازه الصلي لم يفعل SELinux كما تحتاج أيتضا لعمل mount للملفات المشاركة من نوع nfs و smbfs مثل.

لنرى بعض المثلة على ذلك و ستستوعب الفكرة

عمل mount لملفات مشاركة بـ nfs

mount -t nfs -o context=user\_u:object\_r:user\_home\_t 10.0.0.99:/shares/homes /home

CD-rom لـ mount عمل

mount -o fscontext=system\_u:object\_r:removable\_t /dev/cdrom /media/cdrom

بالطبع في المراحل المتقدمة تستطيع أن تعمل rule خاصة و Context خاصة بأي أشياء دخيله تحتاج ربطها بجهازك

<span id="page-34-0"></span>**الباب الثالث: السياسة الموجهة(خاص بـ ريدهات)**

# <span id="page-35-1"></span><span id="page-35-0"></span>**الخدمات المحمية بالـ Policy Targeted** بناء على وجهة نظر ريدهات فقد أعطت اهتمام أكثر لبعض الخدمات في الـ Policy Targeted الخاصة بها. وهي مصنفة كالتالي httpd , squid : وهي ,**Web Services** – bind/named, nscd, dhcpd **:** وهي , **Name and network Services** – ypbind, winbindd **:** وهي , **Authentication Services** – postmaster/postgreSQL, mysql **:** وهي , **Database Services** – syslogd, ntpd, snmpd **:** وهي , **Administrative Services** – ملحظة: اهتمام ريدهات بالخدمات السابقة ل يعني أنها ل تطور الـ Policy للخدمات الخرى **التحكم في حماية الخدمات** لعرض الخدمات المحمية أو لتعطيل تفعيلها توجه إلى المجلد /selinux/boolians ستجدها مكتوبه بالطريقة بهذه الطريقة serviceName\_disable\_trans و تكتوي على عمودين قيمتي العمودين تكون ثنائية إما 0 أو 1 لو كانت القيمة = 0 إذن فالخدمة محمية. مثال cat /selinux/booleans/httpd\_disable\_trans 0 0 القيمة الولى(اليسرى) لحالة حماية الخدمة الن القيمة الثانية(اليمنى) هي حلة الـ pending أي حالة حماية الخدمة بعد إعادة التشغيل /selinux/commit\_pending\_bools لغلق حماية خدمة معينة. echo "1" > /selinux/booleans/named\_disable\_trans أيضا تستطيع الحفاظ على قيمة الـ pending\_commit echo "1 0" > /selinux/booleans/named\_disable\_trans ثم أعد تشغيل الخدمة service named restart SELinux Arabic Guide – Security4Arabs.com ; KING-SABRI.net

تستطيع أن تسهل المر على نفسك و تستخدم الداة setsebool كما فعلنا في الفصل الول

#### setsebool named disable trans 1

#### setsebool named\_disable\_trans on

هذا التغير سيعود كما كان بعد أول إعادة تشغيل(لن حالة الـ pending لم تتغير) و لجعل التغير دائم استخدم المفتاح -P مع المر كالتالي setsebool -P named\_disable\_trans on

هناك أمر بديل يقوم **بقلب/تبديل** القيم الموجودة في الـ Policy بغض النظر ما هي القيمة و هو المر toggelsebool toggelsebool named\_disable\_trans

أيضا تستطيع استخدام الواجهة الرسومية من

#### system-config-selinux

لعرض حالة الخدمة فقط

أو

[root@KING-security4arabs ~]# getsebool named\_disable\_trans named\_disable\_trans --> off

طبعا تكتبها كما هي مكتوبة في selinux/booleans و تستطيع عرض حالة أكثر من خدمة في نفس السطر مع فصلهم بمسافة عادية

# <span id="page-36-0"></span>**خدمة الباتشي – Apache**

واحدة من أهم و أخطر الخدمات على النظام لأنها أكثر الخدمات تعرضا للعالم الخارجي بل هي صنعت لتكون للعالم الخارجي و غالبا ما تكون هي مدخل الختراق الشبكات الداخلية.

و بناء على خطورتها و أهميتها فقد تم الهتمام بكل أجزاءها و كل ما يتعلق بها ووضع Context Security لها كما عرضنا ذلك في التطبيق العملي في الباب الول و هنا سأضع الجدول لكن بإيضاح لتعرف أماكن الملفات و Context Security لها بالطبق سنستخدم أمر Z- ls في ذلك.

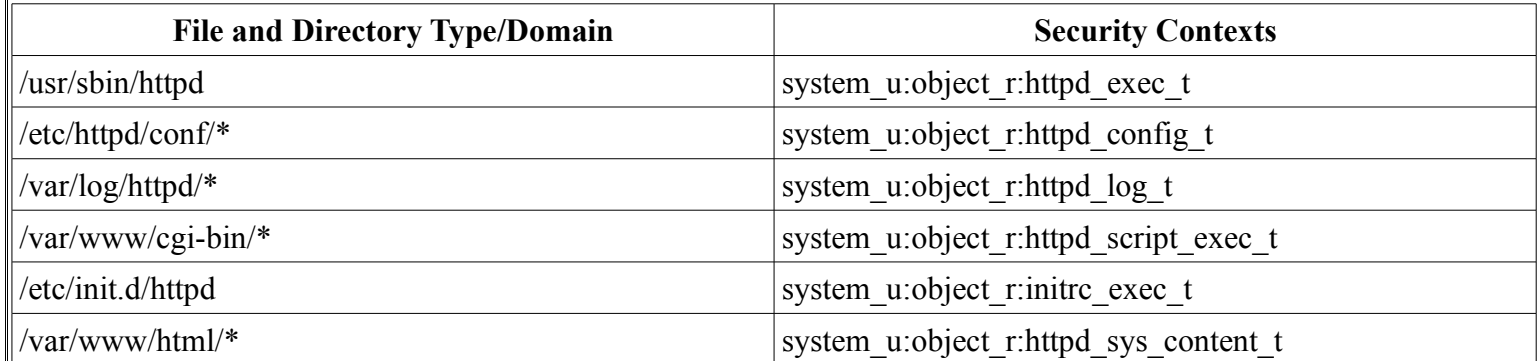

تذكير: راجع ملف

#### /etc/selinux/targeted/contexts/files/file\_contexts

## <span id="page-37-1"></span>**محتويات الباتشي**

 قد عرفنا في المثال العملي في نهاية الباب الول أن مجلد html/www/var له context خاصة و مختلفة و جربنا أن نشغل الموقع من مجلد المستخدم دون تعديل الـ label و لكن العملية فشلت و نجحت فقط عندما قمنا بتعديل label مجلد ال html\_public الخاص بالمستخدم بهذه الطريقة:

## chcon -R -t httpd\_user\_content\_t /home/KING/public\_html

أيضا هناك طريقة أسهل و هي أن نجعل المجلد الأساسي للأباتشي هو المرجع للمجلد الجديد(بالنسبه لـ Security Context) chcon -R --reference=/var/www/html /home/KING/public\_html

أو أننا نعطي الـ context الصحيحة منذ إنشاء مجلد الـ html\_public

## mkfir --context system\_u:object\_r:httpd\_sys\_content\_t /home/KING/public\_html

<span id="page-37-0"></span>أظنك بدأت تشعر بمرونة الوضع ,,

# **إعدادات منطقية خاصة للباتشي**

 من المعروف أن الباتشي يصل إلى عدة أماكن و لتلبية طلبات المستخدم في عرض الصفحات. لكن هناك أماكن خطيرة مثل CGI فعن طريقها تستطيع تنفيذ أوامر مباشرة إلى السيرفر و عرفنا أن الساس في SELinux هو المنع إذن CGI ممنوع أيضا بشكل افتراضي لمثل هذه الشياء. توجد قيم منطقية Boolean في SELinux كما ذكرنا من قبل و هي تحتوي على مفاتيح سريعة للتحكم بالـ Policy مكان الملف الذي يكتوي القيم المنطقية(ذكرناه سابقا أيضا)

/selinux/booleans/

سنعرض قيم مهمة لك و يوجد الكثير يجب أن تقرأ عنها لتعرف ما يناسبك لتقوم بتعطيل المنع منهم

httpd enable cgi قلنا أن الـ CGI خطير لنه يسمح بتنفيذ الـ Scripts و الوامر على السيرفر مباشرة

httpd ssi exec

Include Side Server هي نفس فكرة عمل الـ CGI – أوامر تستطيع تنفيذها على السيرفر من صفحة ويب.

httpd enabled homedirs

كما عرفناها سابقا و هي لنسمح للبتاتشي أن يصل إلى مجلد المستخدم .

httpd\_tty\_comm تسمح لخادم الويب أن يتواصل مع النظام عن طريق الوامر console تستطيع أن ترى جميع القيمة المنطقية للبتاشي بهذا المر

getsebool -a | grep httpd

#### <span id="page-38-1"></span>**خدمة أسماء النطاقات DNS**

 كما الحال في خادم الويب, فإن خوادمه خدمة النطاقات server DNS مهمة جدا في حياتنا و تعاملتنا اللكترونية و أصبحت جزء ل يتجزأ منها كما أنها قد تحتوي على ثغرات و تتعرض لهجمات كأي خدمة أخرى.

من أحد أشكال عمل الـ DNS هو DNS Dynamic أو DDNS و سنفترض سناريو لوضع معين . عندنا خادم DNS رئيسي/Master و آخر فرعي/Slave حيث الرئيسي يتحكم بالنطاقات/Domains و الفرعي يقوم بنقل الـ Zones و هناك حلقة وصل دائمة بين الرئيسي و الفرعي حيث الفرعي يزود الرئيسي بكل الـ Zones الجديدة أول بأول و هي متغيرة لهذا أصبح DDNS . إذن هناك احتمالية دائمة أن هناك من يستطيع تغير معلومات الـ DNS الرئيسي, فماذا لو كان من يغير معلومات الـ master أحد غير الـ slave الحقيقي؟

## <span id="page-38-0"></span>**جمل الحماية و الجمل المنطقية للـ DNS**

سأعرض لكم جمل الحماية المتعلقة بخدمة الـ BIND – DNS

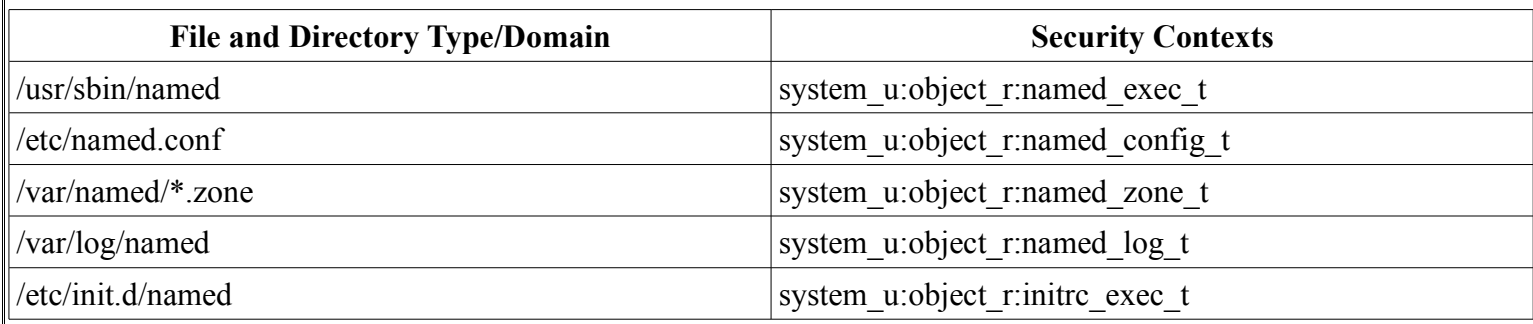

و مثل البتاشي فهو يحتوي على قيم منطقية

named disable trans

لغلق الحماية من على الـ bind

<span id="page-39-0"></span>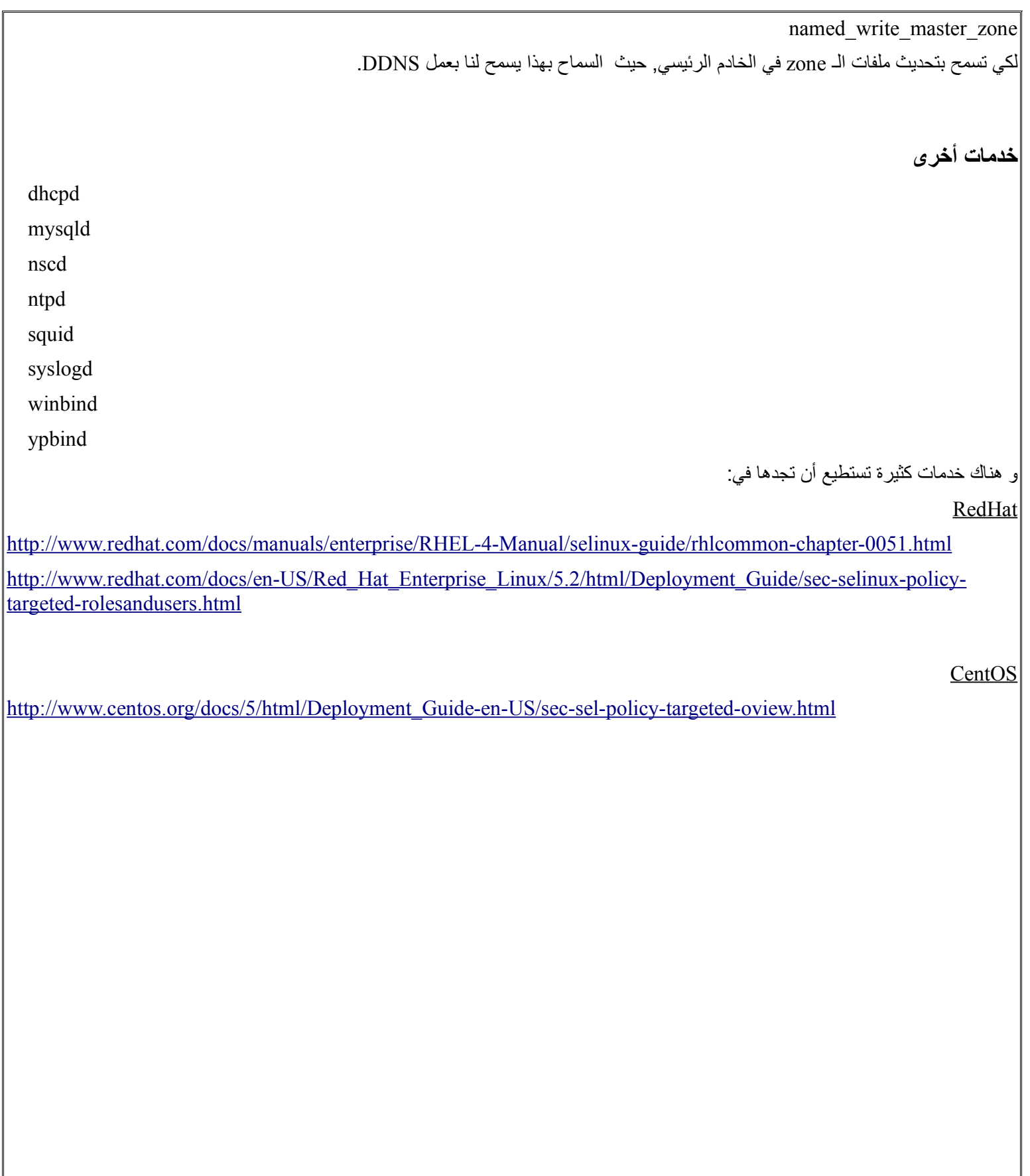

<span id="page-40-0"></span>**جمل الحماية لخدمات أخرى** سأعرض جميل الحماية لبعض الخدمات محالوة أن تألف أشكالها لزيادة مرونه تعاملك معها لحقا ملف إعدادات الخدمات التالية

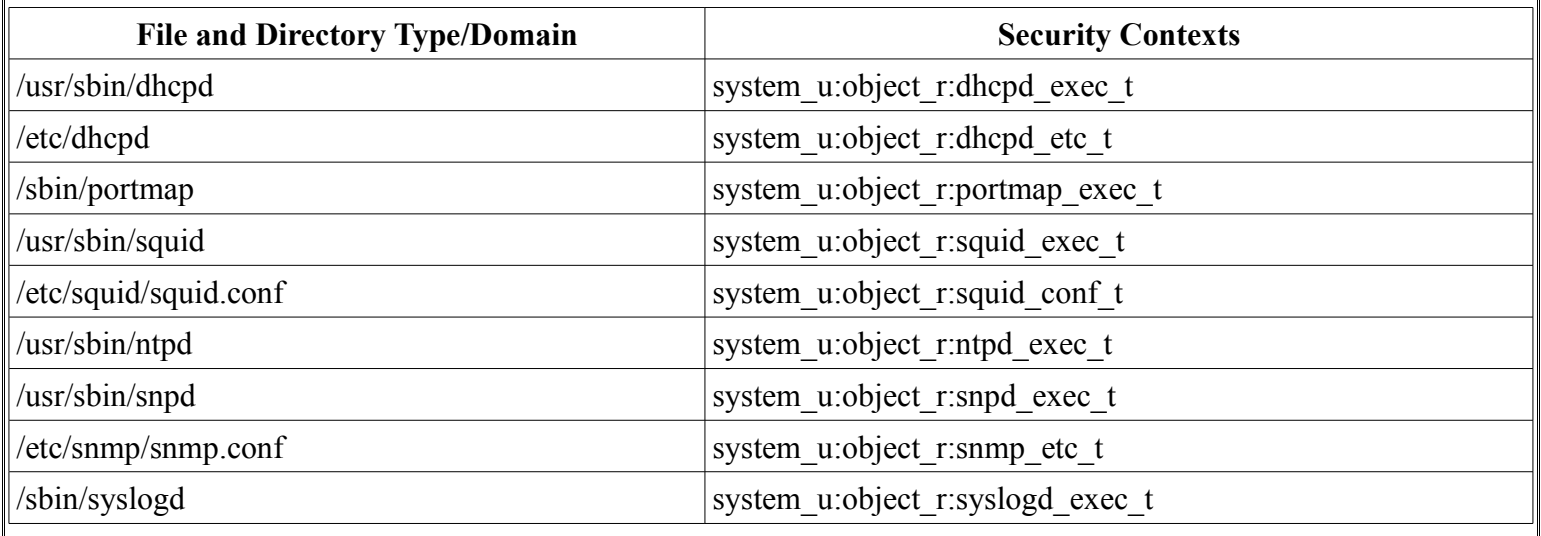

# <span id="page-41-0"></span>**الباب الرابع: التتبع و حل المشاكل**

#### <span id="page-42-0"></span>**تحديد المشكلة**

 علمنا أن الصل في الـ SELinux هو المنع حيث سنواجه(في بداية المر) مشاكل متوقعة و غير متوقعة كثيرة, لكني أعتقد إن أي شخص يعتاد على وجوده فلن يستطيع الستغناء عنه. **~** لو افترضنا أن النظام لم يقلع بشكل صحيح و كنت متأكد أن السبب هو SELinux , فادخل إلى mode single أو إلى mode rescue و ادخل إلى ملف القلع conf.grub وضع القيمة 0=enforcing أو 0=selinux كما ذكرنا في التحكم في SELinux. **~** لو واجهت مشكلة في تسجيل الدخول بأحد المستخدمين, فتأكد من أن الـ labels لمجلدات المستخدمين صحيحة أو قد تكون ليس هناك أي labels و SELinux يرفض هذا. للتذكير يجب أن يكون الـ label لمجلد المستخدم (t\_dir\_home\_user(. **~** لو تعطل مع تطبيق أو برنامج معين و كان يعمل قبل تفعيل SELinux, قم بإعطاءه الـ label المناسب لطبيعة عمله. **~** لو تعطلت خدمة كانت تعمل قبل تفعيل SELinux , قم بعمل بإعادة تشغيل الخدمة بالطريقة التالية , (سيطلب منك كلمة مرور الجذر) /usr/sbin/run\_init /etc/init.d/Service\_name restart

حسنا ,, كيف تفكر عند وجود مشكلة بسبب SELinux بشكل عام ؟

.1 اعرض رسالة الخطأ التي ظهرت في رسالة الـ avc

- اعرف من الرسالة ماهي الخدمة الموقوفة تجدها في جزء scontext

- ما هو توجه هذه الخدمة أو ماذا تريد أن تفعل؟ تجدها في جزء path و tclass فهذا الجزء يخبر في أي Object تريد أن تعدل هذا الـ subject و ستجد أيضا جزء ino و تعني iNode وهو حيث SELinux يصدر تقاريره بالعتماد على الـ node الموجود في device. تستطيع عرض الـ inode للملفات بـ (lis – 1i) أو البحث عنها بـ (find / -inum XXX –print).

- .2 يجب تحديد ما هي الخدمة و ما عملها و لماذا تم منعها من SELinux و ستعرف ذلك أيضا من رسالة avc في جزء tcontext و عادة يكون فيها مشاكل الخدمات أو البرامج أو الملفات التنفيذية و السكربتات
	- .3 إذا كنت تريد أن تحلل الـ Policy التي تعمل بها استخدم الداة apol.
	- 4 إذا رأيت أي عيوب في الـ policy أو كان لك اقتراحات عليها فالرجاء الإبلاغ عنها هنا (https://bugzilla.redhat.com/)

<span id="page-43-0"></span>**التعامل مع السجلت** Auditing SELinux يتم تخزين الخطاء الصادرة من SELinux عن طريقة خدمة موجودة بشك افتراضي و اسمها **auditd** و تخزن الخطاء في ملف /var/log/audit/audit.log فإن لم توجد الخدمة-لسبب أو لخر- فإن الحداث تسجل في /var/log/messages **التعامل مع** AVC قبل التعامل معها , يجب أن نعرفها ,, **فما هي رسائل AVC ؟** هي اختصار لكمة (Cache Vector Advanced (و هي رسائل ل غنى عنها, في تقوم بإعطاءنا تقرير كامل و مفيد عن الخطأ, من أين و ما سببه و أين مكانه والرائع أيضا أنها تساعدك في حل المشكلة وليس فقط توضيع المشكلة حتى أنها تصل أنها تعطيك المر كامل لحل المشكلة. سأعطيك مثال عن خطأ و سنقوم بتشريح و تفصيل الرسالة. الخطأ سببه محاولة الوصول إلى صفحة web . type=AVC msg=audit(1273808351.267:175): avc: denied { getattr } for pid=10586 comm="httpd" path="/home/KING/public\_html" dev=hda1 ino=959060 scontext=root:system\_r:httpd\_t:s0 tcontext=root:object\_r:user\_home\_t:s0 tclass=dir رائع!! لنشرح الرسالة: type=AVC هذا الجزء يخبرك أي نوع من أنواع الخطاء هذا الخطأ لتسهيل البحث و قراءة الخطاء .و عرفنا أنه من رسائل avc. msg=audit(1273808351.267:175) هذا الجزء يحتوي على ثلثة معلومات: **الولى: نوع الرسالة** msg=audit حيث الرسالة تخرج من الـ Kernel على مستويات و أيضا هناك مؤشر يوجه الرسائل الخارجة من الـ kernel **الثانية: الوقت و التاريخ** 1273808351.267 حيث يقوم بتسجيل التاريخ و الوقت بأجزاء من الثانية(Milliseconds (و تسمى هذه الصيغة بـ time Epoch طبعا من الصعب عليك قراءة الوقت بهذا الشكل و لهذا,, إليك طريقة تحويل هذا الوقت إلى شكل مقروء يكون المر كالتالي SELinux Arabic Guide – Security4Arabs.com ; KING-SABRI.net

# <span id="page-44-0"></span>date -d @EPOCH\_TIME في مثالنا,,  $[root@KING-security4arabs ~]$ # date -d  $@1273808351.267$ Fri May 14 06:39:11 AST 2010 و بالصدفة ,, هذا هو تاريخ ميلدي :D **الثالثة: الرقم التسلسلي للخطأ** 175 و هو لتسهيل البلغ و اكتشاف نوع الخطأ دون الحاجة إلى قراءة جميع الرسالة (تأتي بالخبرة) comm="httpd" هذا الجزء يخبرك على المر/الخدمة/الملف التنفيذي/المستخدم/ Subject الذي تم منعه و هنا نرى أنه أمر خدمة الباتشي httpd. path="/home/KING/public\_html" dev=hda1 ino=959060 هنا وضح مكان الـ Object الذي تمت حمايته مع مكانه على القرص الصلب و inode scontext=root:system\_r:httpd\_t:s0 و هذا الجزء يبين لنا الـ Label أو Context Security للـ Subject الذي تم منعه tcontext=root:object\_r:user\_home\_t:s0 و بالمثل فقد و ّضح لك هنا الـ Label الخاص بالـ Object الذي تمت حمايته tclass=dir أخيرا أحبَّ أن يوضح لك نوع الـ Object و هنا هو مجلد و ليس ملف و مما سبق عرفنا مساره "/home/KING/public html **حل المشاكل** Troubleshooting معرفة المشكلة و سببها يعتبر %70 من حل المشكلة, و لهذا قبل قبل أن نبدأ, يجب عليك تثبيت الحزمة التالية "**setroubleshoot**" : yum -y install setroubleshoot\* ; service setroubleshoot start ; chkconfig setroubleshoot on هناك خدمة اسمها setroubleshootd و تقوم بمراقبة رسائل الـ avc ثم تقوم بإرسال تلك الرسائل إلى السجلت مع وضع حل مقترح أيضا وهو برنامج له واجهة رسومية أيضا لستخدامه من سطر الوامر sealert -a /var/log/audit/audit.log

Summary: SELinux is preventing the httpd from using potentially mislabeled files (/home/KING/public\_html). Detailed Description: SELinux has denied httpd access to potentially mislabeled file(s) (/home/KING/public\_html). This means that SELinux will not allow httpd to use these files. It is common for users to edit files in their home directory or tmp directories and then move (mv) them to system directories. The problem is that the files end up with the wrong file context which confined applications are not allowed to access. Allowing Access: If you want httpd to access this files, you need to relabel them using restorecon -v '/home/KING/public\_html'. You might want to relabel the entire directory using restorecon -R -v '/home/KING/public\_html'. Additional Information: Source Context root:system\_r:httpd\_t Target Context root:object\_r:user\_home\_t Target Objects /home/KING/public\_html [ dir ] Source httpd Source Path /usr/sbin/httpd Port <urbiddensity <urbiddensity <urbiddensity <urbiddensity <urbiddensity <urbiddensity <urbiddensity <urbiddensity <urbiddensity <urbiddensity <urbiddensity <urbiddensity <urbiddensity <urbiddensity <urbiddensity <urbidd Host <Unknown> Source RPM Packages httpd-2.2.3-31.el5.centos.4 Target RPM Packages Policy RPM selinux-policy-2.4.6-255.el5\_4.4 Selinux Enabled True Policy Type targeted SELinux Arabic Guide – Security4Arabs.com ; KING-SABRI.net

--------------------------------------------------------------------------------

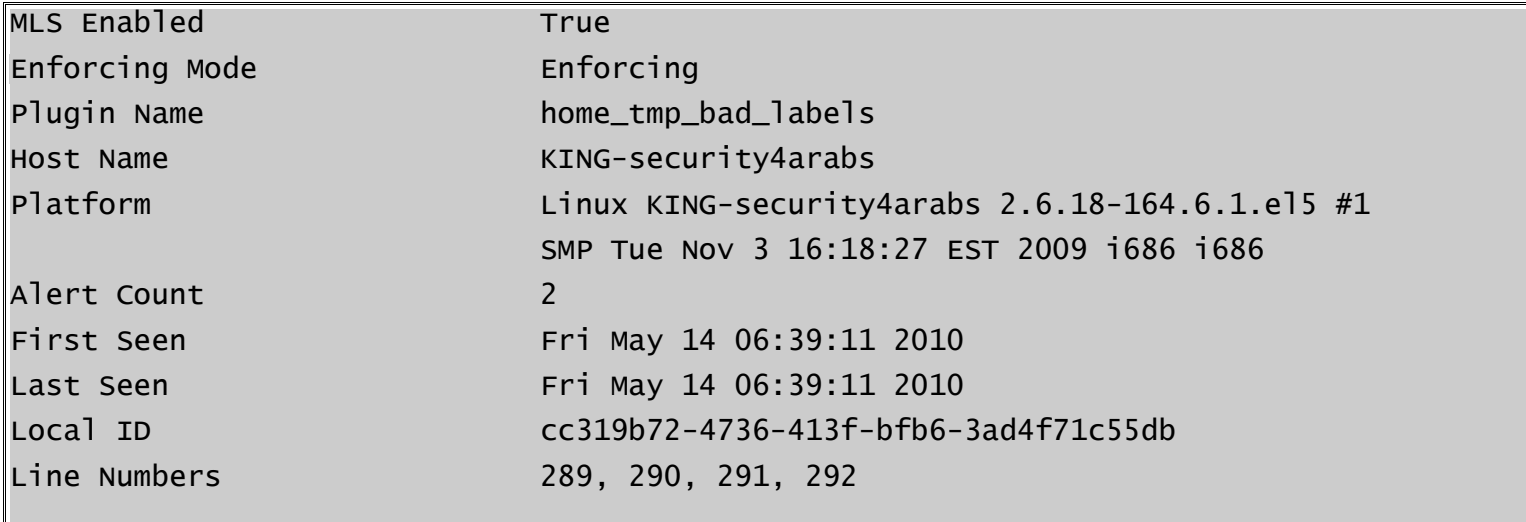

Raw Audit Messages

type=AVC msg=audit(1273808351.267:175): avc: denied { getattr } for pid=10586 comm="httpd" path="/home/KING/public\_html" dev=hda1 ino=959060 scontext=root:system\_r:httpd\_t:s0 tcontext=root:object\_r:user\_home\_t:s0 tclass=dir

type=SYSCALL msg=audit(1273808351.267:175): arch=40000003 syscall=195 success=no exit=-13 a0=8126958 a1=bfe87d0c a2=575ff4 a3=8170 items=0 ppid=10584 pid=10586 auid=0 uid=48 gid=48 euid=48 suid=48 fsuid=48 egid=48 sgid=48 fsgid=48 tty=(none) ses=13 comm="httpd" exe="/usr/sbin/httpd" subj=root:system\_r:httpd\_t:s0 key=(null)

لو لحظت ما كبرت خطه قليل ....

ستجده الحل كامل!!!

وقد قمت بتطبيقه أيضا و فعل حل المشكلة.

[root@KING-security4arabs ~]# restorecon -R -v /home/KING/public\_html/

restorecon reset /home/KING/public\_html context root:object\_r:user\_home\_t:s0- >user\_u:object\_r:httpd\_sys\_content\_t:s0

restorecon reset /home/KING/public\_html/index.html context root:object\_r:user\_home\_t:s0->user\_u:object\_r:httpd\_sys\_content\_t:s0

**تنبيه: ليس شرطا أن يكون الحل معطى لك هو المن لك, فلك عقل تفكر به و أنت تعرف احتياجاتك جيدا.**

<span id="page-47-0"></span>**الباب الخامس: أدوات سياسات الحماية (برامج إضافية)**

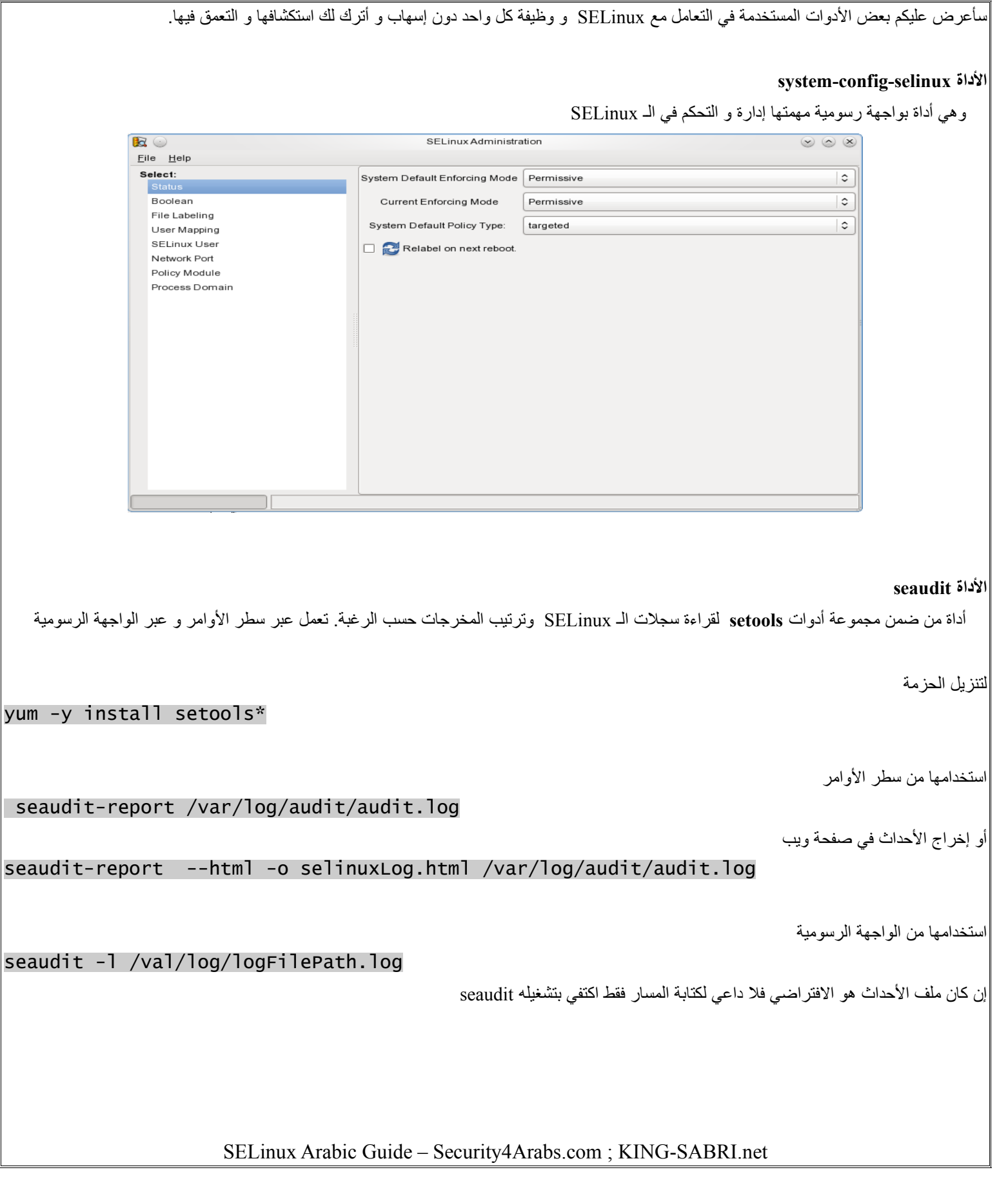

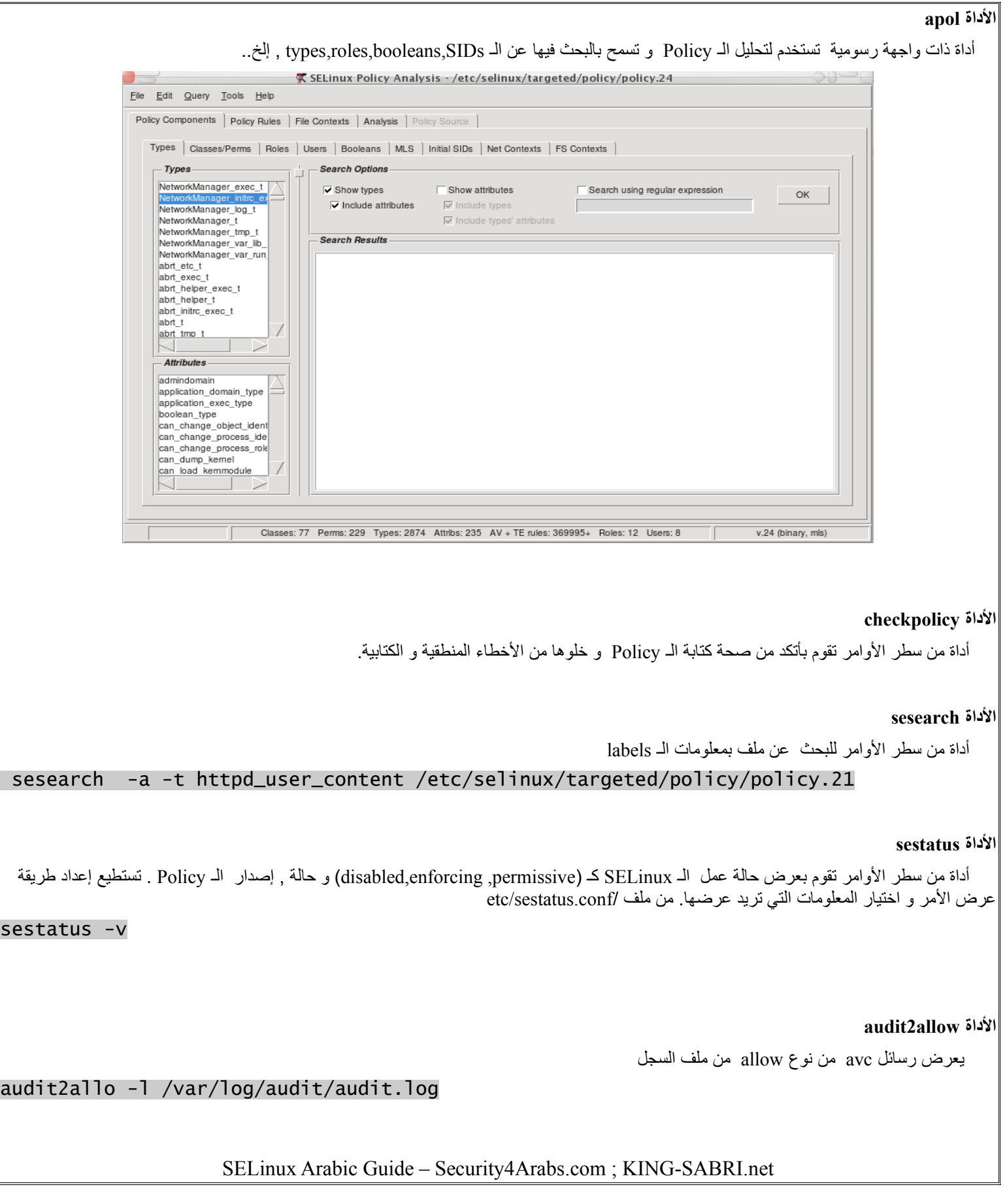

#### **audit2why الداة**

أداة من سطر الوامر تعرض لك لماذا قامت avc بإصدار الخطاء في السجل أي سبب الخطأ

### audit2why <  $/var/log/audit/audit.log$

## **الداة sealert**

 أمر يتصل بخدمه اسمها setroubleshootd و تقوم بمراقبة رسائل الـ avc ثم تقوم بإرسال تلك الرسائل إلى السجلت مع وضع حل مقترح أيضا وهو برنامج له واجهة رسومية أيضا

لستخدامه من سطر الوامر

#### sealert -a /var/log/audit/audit.log

#### **الداة avcstat**

أداة من سطر الوامر تعرض لك كم مرة قام SELinux باتخاذ إجاراء و كم مرة تم أرسال avc هذه المعلومات يتم أخذها من ملف /stats\_cache/avc/selinux

#### **الداة seinfo**

أداة من سطر الوامر تعرض لك إحصائيات عن كل صغيرة و كبيرة في policy و عدد ال types و المستخدمين و القيم المنطقية , إلخ,,

#### **الداة semanage**

أداة هامة جدا من سطر الوامر للتحكم بالـ policy و التعديل في الـ context على الـ Objects/Subjects على حد سواء

semanage login -l semanage user -1

# <span id="page-51-0"></span>**الخاتمة**

في النهاية أسأل الله الكريم رب العرش العظيم أن يتقبل هذا الكتاب قبولا حسنا و أن ينفع به عباده و يزقنا أجره. كما أنني أنوه أنه سيكون لهذا الكتاب جزء ثاني متقدم -إن شاء الله- أو قد أضيفه لاحقا على نفس الكتاب فيكون كتابا واحدا.

> **تحياتي و احترامي صبري صالح**

**Security4arabs.com KING-SABRI.NET**